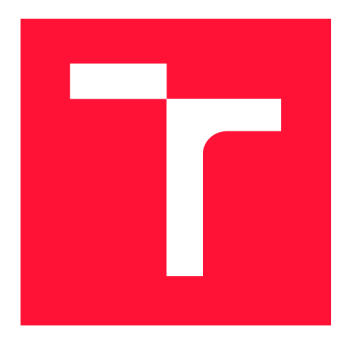

## **BRNO UNIVERSITY OF TECHNOLOGY**

**VYSOKÉ UČENÍ TECHNICKÉ V BRNĚ** 

**FACULTY OF INFORMATION TECHNOLOGY FAKULTA INFORMAČNÍCH TECHNOLOGIÍ** 

**DEPARTMENT OF INTELLIGENT SYSTEMS ÚSTAV INTELIGENTNÍCH SYSTÉMŮ** 

## **MONITORING AND REPORTING TOOL FOR CLONED VULNERABILITIES ACROSS OPEN-SOURCE PROJECTS**

**MONITOROVACÍ A REPORTOVACÍ NÁSTROJ PRO KLONOVANÉ ZRANITELNOSTI NAPŘÍČ OPEN-SOURCE PROJEKTY** 

**BACHELOR'S THESIS BAKALÁŘSKÁ PRÁCE** 

**AUTHOR AUTOR PRÁCE** 

**SUPERVISOR VEDOUCÍ PRÁCE** 

**MATUS ŘEMEN** 

**Ing. PATRIK HOLOP** 

**BRNO 2023** 

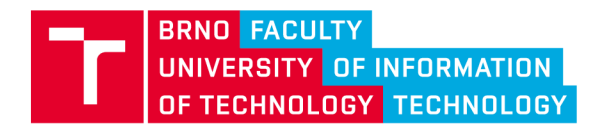

## **Bachelor's Thesis Assignment ||||||||**

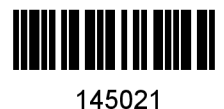

Institut: Department of Intelligent Systems (UITS) Student: Remeň Matúš Programme: Information Technology Specialization: Information Technology Title: Monitoring and Reporting Tool for Cloned Vulnerabilities across Open-Source **Projects** Category: Security Academic year: 2022/23

### Assignment:

- 1. Get familiar with code clone types and frameworks that automatize their detection.
- 2. Study existing solutions for detection of vulnerabilities in open-source projects; analyze their properties and achieved results.
- 3. Get acquainted with vulnerability databases and their notations, such as CVE and CPE.
- 4. Propose a tool for semi-automated scanning of the set of monitored open-source projects using vulnerability intelligence and code-development analysis.
- 5. Implement and evaluate the proposed tool on the set of open-source projects selected by the supervisor.

### Literature:

- Hum, Qingze, et al. "CoinWatch: A clone-based approach for detecting vulnerabilities in cryptocurrencies." *2020 IEEE International Conference on Blockchain (Blockchain).* IEEE, 2020.
- Aliyev, Rashad and Pealver, Lourdes. "Analyzing Vulnerability Databases." *2016 10th IEEE International Conference on Application of Information and Communication Technologies.* IEEE, 2016.

Requirements for the semestral defence: The first three items from the assignment.

Detailed formal requirements can be found at <https://www.fit.vut.cz/study/theses/>

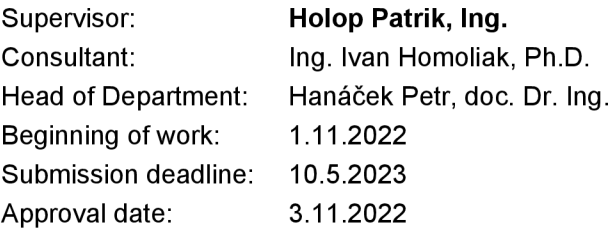

## Abstract

The presented thesis discusses vulnerabilities present in open-source projects, focusing on source code adoption among the projects by code cloning. In the scope of this thesis, the types of source-code clones and their detection procedures are discussed. Furthermore, a tool allowing evaluation and execution of the discussed detection methods was designed and implemented. The tool and detection methods were evaluated and tested on real-world examples.

## Abstrakt

Predkladaná práca sa zaoberá zraniteľnosťami v projektoch s otvoreným zdrojovým kódom, so zameraním na šírenie zdrojového kódu medzi projektami klonovaním. V rámci tejto práce sú diskutované typy klonov a postupy ich detekcie. Bol navrhnutý a implementovaný nástroj umožňujúci vyhodnotenie a spustenie spomínaných detekčných metód. Nástroj a detekčné metódy boli vyhodnotené a testované na príkladoch z reálneho sveta.

## Keywords

cybersecurity, vulnerabilities, detection, eve, source code clones, coinwatch, szz, opensource, git, blockscope

## Klíčová slova

kybernetick á bezpečnosť , zraniteľnosti, detekcia, cve, klony zdrojového kódu , coinwatch, szz, open-source, git, blockscope

## Reference

REMEŇ, Matúš. *Monitoring and Reporting Tool for Cloned Vulnerabilities across Open-Source Projects.* Brno, 2023. Bachelor's thesis. Brno University of Technology, Faculty of Information Technology. Supervisor Ing. Patrik Holop

## Rozšířený abstrakt

Chyby a potencionálne zraniteľnosti v softvérových aplikáciách sú bežným problémom, s ktorým sa vývojáři softvéru stretávajú. Softvérové zraniteľnosti sú chyby alebo slabiny, ktoré môžu byť zneužité útočníkmi k neoprávnenému prístupu, získaniu citlivých informácií, spôsobeniu škody alebo narušeniu normálneho fungovania systému. Spolu s pridaním novej funkcionality, či úpravou existujúceho kódu v projektoch, sa zraniteľnosti dostávajú do aplikácií počas ich vývoja, pri ktorom sa stáva, že programátori môžu niektoré časti kódu preberať z iných voľne dostupných projektov. Znovupoužívanie kódu vie významne urýchliť prácu vývojára a umožňuje nadviazať či jednoducho rozšíriť existujúci projekt, avšak može sa stať, že v preberanom alebo rozširovanom projekte sa vyskytujú chyby, ktoré vývojári prevezmú spolu s vyžadovanou funkcionalitou. V tomto prípade sa jedná o klonované zraniteľnosti, ktorými sa zaoberá táto bakalárska práca a navrhuje nástroj na ich monitorovanie a detekciu.

V úvode teoretickej časti sa práca zaoberá všeobecne zraniteľnosťami v softvérových aplikáciách a spomína možnosti ako predísť ich šíreniu a zanášaniu. Ďalej rozoberá dôležité pojmy a databázy, ktoré sa spájajú so zraniteľnosťami, vrátane CVE a NVD. Tieto databázy poskytujú štandardizované identifikátory a informácie o známych zraniteľnostiach. Práca tiež prezentuje príklad zneužitia chyby v systéme z reálneho sveta, čím ilustruje dôležitosť zaoberať sa softvérovou bezpečnosťou.

V teoretickej časti práca rozoberá štyri rôzne typy klonov zdrojového kódu, ktoré sa určujú podľa úrovne podobnosti. Prvým typom sú presné kópie, ktoré sa môžu líšiť len v používaní bielych znakov alebo komentárov. Druhý typ v porovnaní s prvým navyše obsahuje premenovanie premenných alebo zmenu ich dátových typov. Tretí typ výchádza z predchádzajúceho, ale obsahuje zmenené, pridané alebo odstránené časti kódu. Prvé tri typy spája syntaktická podobnosť, ale štvrtý sa v tomto odlišuje a s originálnym fragmentom kódu ho spája len sémantická podobnosť. Ďalej sa v práci popisujú postupy detekcie klonov, ktoré sa delia do štyroch tried: textové, lexikálne, syntakticé a sémantické postupy.

Nástroj navrhnutý v tejto práci implementuje dve metódy detekcie klonov, ktoré v závere porovnáva. Prvá metóda využíva nástroj *Simian*. Ako sa potvrdilo v experimentácii, dokáže detegovať klony zdrojového kódu prvého typu. Druhá metóda, *BlockScope*, implementuje postup založený na textovej podobnosti zmien v zdrojovom kóde, ktoré opravujú zraniteľnosť, a kódom v cieľovom projekte. Konkrétny zdrojový kód v cieľovom projekte sa vyhľadáva na základe podobnosti jeho kontextu s kontextom opravnéh o kódu. Pojem kontext označuje riadky kódu v okolí opravného kódu. Na základe predchádzajúceho výskumu a experimentácie sa ukázalo, že tento prístup dokáže odhaliť prvé tri typy klonov. Spomínané metódy navrhovaný nástroj sprístupňuje a umožňuje spúšťať cez rozhranie v príkazovom riadku a implementované webové rozhranie, ktoré uľahčuje jeho použitie a vizualizuje výsledky. Nástroj taktiež ponúka možnosť konfigurovať automatické plánované monitorovanie vybraných projektov, ktoré môže odhaliť nové opravy chýb v ich repozitároch a umožňuje zaslať notifikácie e-mailom, keď identifikuje podozrivé zmeny. Pokiaľ nie sú identifikované zmeny rozsiahle, tak nástroj automaticky spustí detekciu klonu danej chyby v projektoch, ktoré sú v internej databáze nástroja uložené ako klony monitorovaného projektu. Týmto spôsobom môže nástroj pomôcť včas informovať o potenciálnych nových zraniteľnostiach.

Počas experimentácie sa ukázalo na danej dátovej sade z oblasti kryptomien, že nástroj dokáže s mierou pravdivosti 80% identifikovať zraniteľnosti propagované preberaním zdrojového kódu vo forme klonov prvých troch typov. Štvrtý typ zostáva nepokrytý, a teda ponúka možnosť rozšírenia tohto nástroja v budúcnosti.

## Monitoring and Reporting Tool for Cloned Vulnerabilities across Open-Source Projects

## Declaration

I hereby declare that this Bachelor's thesis was prepared as an original work by the author under the supervision of Ing. Patrik Holop. I have listed all the literary sources, publications and other sources, which were used during the preparation of this thesis.

> Matúš Remeň May 10, 2023

## Acknowledgements

First and foremost, I would like to thank my supervisor Ing. Patrik Holop for his professional guidance and patience during my work on this thesis. Secondly, I thank to consultant Ing. Ivan Homoliak, Ph.D . for his motivation. Last but not least, I would like to thank my family, friends and colleagues for their support.

# **Contents**

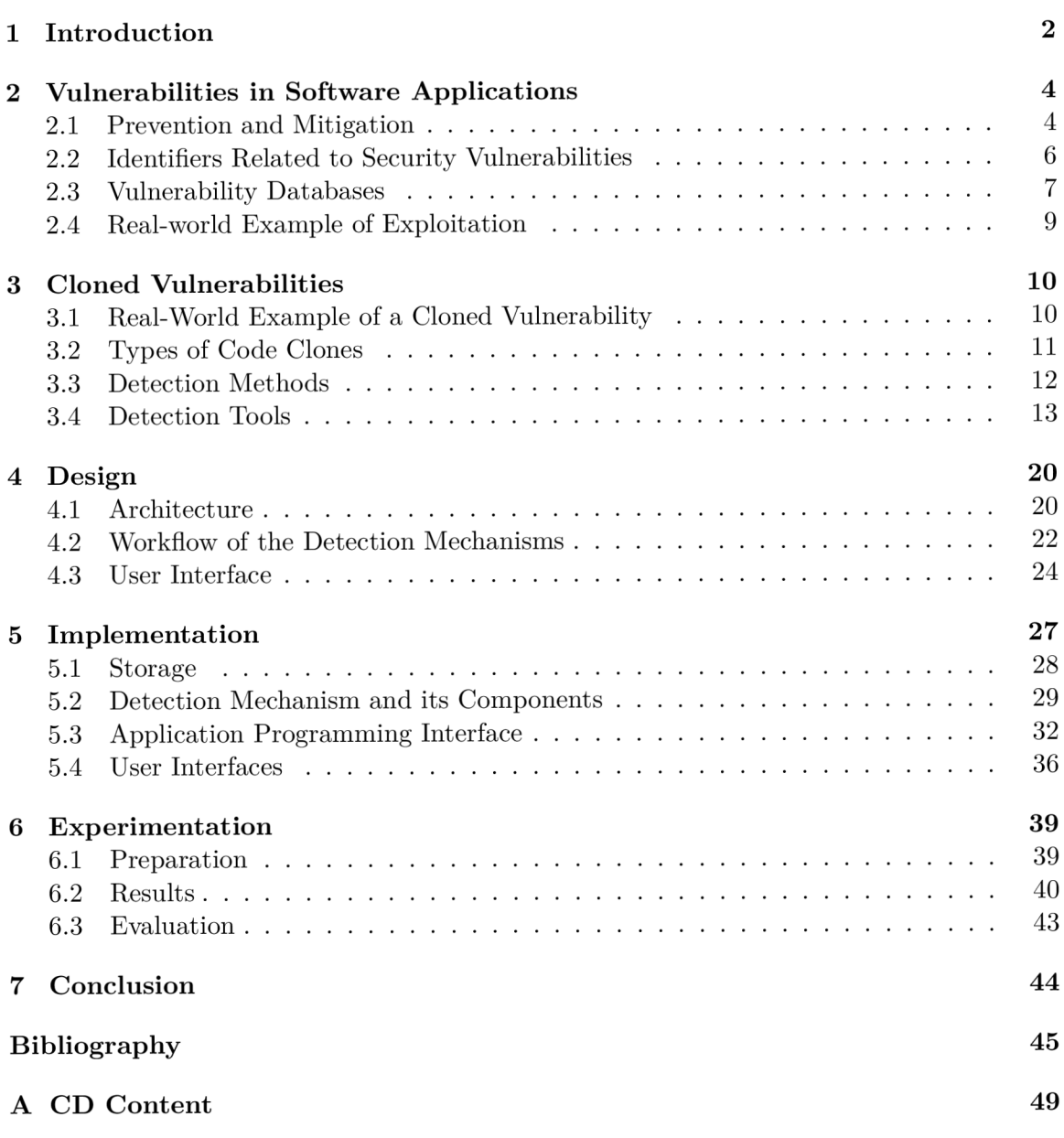

## Chapter 1

## Introduction

Vulnerabilities in software can have serious consequences, including reputation damage, financial losses, or even loss of life in the case of critical infrastructure systems. Most of them are introduced during the development process as a result of hidden errors, which might not appear suspicious initially. The system and its users or their data are at risk until the flaws are patched. That is the main reason and motivation why it is important to constantly improve the security of products.

Cloned vulnerabilities are security weaknesses that are introduced into the software system when code is copied or reused from another system that contains the vulnerability. These vulnerabilities can be difficult to detect and fix because they are not necessarily introduced by intention, instead, they are inherited from the source code that was copied or reused. In software engineering, the approach of cloning similar functional parts already implemented in other applications is usually applied. It makes the development of new products or adding features to existing ones swifter.

Cryptocurrencies, which became very popular in recent years, are a good example of this case. Namely, Bitcoin, an Open-Source peer-to-peer electronic cash system created by Satoshi Nakamoto [24] inspired many new projects that joined the cryptocurrency market. Lots of them were created as derivatives of Bitcoin with the idea to extend or improve its features. Cloning helped to speed up the development of new coins by inheriting its base infrastructure.

Although, neither a large-scale project developed by the community as Bitcoin is always perfect. Plenty of vulnerabilities were discovered in its code base which were accordingly documented and are stored and tracked in vulnerability databases. As there are many other coins that share its code, it is possible that they also share the same vulnerabilities. The question inspired this work to develop a monitoring tool with the goal of to analyse the threat and help with the detection of vulnerable code and its occurrence in cloned projects, as the identification is not an easy but rather costly and exhaustive process and after identification yet also patching the issue is desired.

The prevalence of code reuse and the increasing complexity of software systems makes cloned vulnerabilities an important issue to consider in software development and maintenance. This thesis aims to study the characteristics and impacts of cloned vulnerabilities and to identify effective approaches for detecting and mitigating them. The proposed tool in this work considers disclosed vulnerabilities which means that the issue was already patched in the project that was originally affected by it. Thanks to this fact the tool can identify an issue, the affected code in the original project, and candidate projects with the probability of vulnerability inheritance. Additionally, the tool can be configured to run in schedules and identify potential bugs in the monitored project. The identified bugs become candidates for detection of their adoption in projects forked from the monitored project.

An existing tool, with the same goal described above, was implemented in a project named CoinWatch  $[15]$  with an aim at vulnerabilities in cryptocurrencies. The CoinWatch inspired this work with an idea to bring improvements, extensions, and a graphical user interface for wider and simplified usage of the tool for detecting and mitigating cloned vulnerabilities.

This thesis begins with a basic introduction to the problem and the motivation for why it is relevant to deal with. Chapter 2 explains and takes a closer look at vulnerabilities and the basic terminology connected with them. In Chapter 3, clones of source code, current detection tools and approaches are described and analyzed. Afterwards, Chapter 4 describes a draft of the tool built for detecting cloned vulnerabilities. The next two Chapters 5 and 6 contain implementation details and an evaluation of the developed product. The final Chapter 7 concludes this work with potential improvements for future work.

## Chapter 2

# Vulnerabilities in Software Applications

Software vulnerabilities and exposures are weaknesses or flaws in software products that are exploitable in a cyberattack. The exploitation of a vulnerability can allow an attacker unauthorized access, elevation of privileges or denial of service [9]. Most of the known vulnerabilities are associated with dealing with input provided by a user of the application. For instance, some frequent types of vulnerabilities include buffer overflows, cross-site scripting, and SQL injections  $[16]$ . The mistakes causing these issues can be introduced during the development process or by using insecure libraries and frameworks.

This chapter discusses general ways to improve the security of software applications in the beginning. Subsequently, identifiers related to evaluating vulnerabilities and public databases storing details about them are described. At the end of this chapter, a realworld example of a cyberattack and its consequences are presented in order to introduce the severity of this topic.

## 2.1 Prevention and Mitigation

Preventing and mitigating software vulnerabilities is crucial for ensuring the security and reliability of developed software. This section presents some secure coding practices for the prevention and mitigation of weaknesses being introduced during the development of a product. *Following subsections are based on [28].* 

### **Input Validation and Sanitizing**

A n input of an application or service can have different sources which can be divided based on trustworthiness. For example, internal communication between services might be considered a trusted source. On the other side, Input from a user is considered to be an untrusted source because the data received can be anything. This makes it important to validate it properly, so that malformed input will not harm the system or lead to unexpected behaviour. An example of insufficient validation are SQL injections. To improve input validation these points should be considered:

- check all inputs from untrusted sources
- check usage of proper character sets (UTF-8, ASCII, ...)
- encode data to a common character set before validation
- validate all received data for type, length, format, and range
- validate received data against a "white" list of allowed characters, when possible
- process special and hazardous characters with increased precision to address double encoding or other forms of obfuscation attacks
- all validation failures should result in input rejection

## **Output Encoding and Sanitization**

When it comes to a trusted source of messages between services, some checks might be omitted as internal communication can be performed through an internal interface. Omitting some validations, in this case, could result in better performance of the system. To achieve this goal it is essential to comply with all items mentioned in the previous subsection, so the exchanged messages should be correctly encoded and sanitized. Sanitizing should be mainly done on data for operating system commands and queries for SQL, XML, and LDAP.

## **Authentication and Password Management**

Authentication is a process of validating the identity of a user, device, or system. It is used for ensuring restricted access to private resources or certain actions. Some authentication methods are:

- passwords  $-$  typically used in combination with a user name
- two-factor authentication  $(2FA)$  this method requires two different forms of authentication to validate identity
- biometric authentication this type requires physical or behavioural actions, like face recognition or fingerprint, for identification

By implementing strong authentication methods into the system, organizations can prevent identity theft and provide protection against unauthorized access. These are some practices on implementation, configuration and password management improvement:

- require authentication for all resources, except for those intended to be public
- authorization should be fail secure
- credentials should be stored only as cryptographically strong one-way salted hashes of passwords and storage should be writeable only by the application
- validate authentication only on completion of all input fields, especially in case of sequential authentication
- use only HTTP POST request for sending authentication data
- enforce higher password complexity  $-$  length, numeric and/or special characters
- enforce account disabling after a number of failed login attempts, the duration should be sufficient to discourage guessing credentials by brute-force attack, but not to allow denial-of-service attack
- notify the user on password change
- allow next password change at least after one day from the last change

More advice on secure coding practices can be found in  $[28]$ . Nevertheless, mistakes tend to slip into production versions of software. At this stage, other options are to use vulnerability scanning tools, write automated tests or perform penetration testing to discover hidden weaknesses, before they are exploited. Scanning tools are a form of static analysis. They work by searching the application's code/binary for vulnerable patterns. Details of such tools are analysed in the next Chapter 3. Automated tests and penetration testing are forms of dynamic analysis. They discover run-time issues in the built and running application or its parts.

## 2.2 Identifiers Related to Security Vulnerabilities

This Section introduces identifiers which are used to evaluate and address vulnerabilities and the most popular publicly available databases storing records about disclosed weaknesses.

## **CPE — Common Platform Enumeration**

CPE refers to a standardized method for describing and identifying abstract classes of software and hardware products present in an organization's computing infrastructure. The standard was created by the Nationa l Institute of Standards and Technology (NIST) as the part of the Common Vulnerabilities and Exposures (CVE) program. The latest version of CPE is 2.3 and is used to identify products in vulnerability databases. It is represented as formatted string binding with colon-delimited list of components prefixed with the string **"cpe:2.3:" [10].** 

cpe:2.3: part : vendor : product : version : update : edition : **language : sw\_edition : target\_sw : target\_hw : other** 

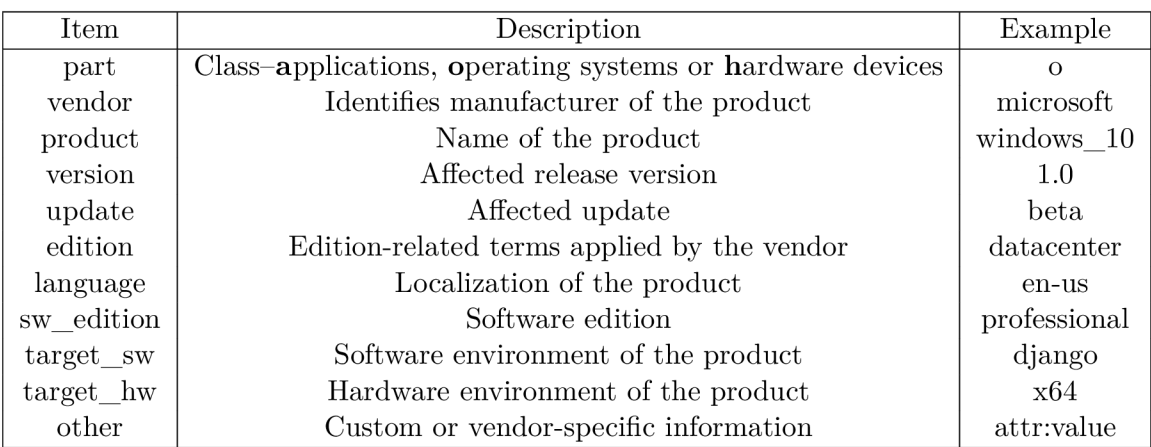

Table 2.1: Overview of CPE components.

#### **CWE — Common Weakness Enumeration**

C W E is a community-developed formal list of common software and hardware weakness types that have security ramifications, which was released in 2006. The CWE database is maintained by the MITRE Corporation and as of 28th December 2022, it contains 933 records. The main goal of CWE is to stop vulnerabilities at the source by educating software and hardware architects, designers, programmers, and acquirers on how to eliminate the most common mistakes before products are delivered [23].

The severity of weaknesses can be evaluated by Common Weakness Scoring System (CWSS). It provides a method for prioritizing software weaknesses. It is a collaborative, community-based effort that is addressing the needs of its stakeholders [21]. Current top three weaknesses are [22]:

- **. CWE-78 7** Out-of-bounds Write
- **CWE-79** Improper Neutralization of Input During Web Page Generation ("Crosssite Scripting")
- **CWE-89** Improper Neutralization of Special Elements used in an SQL Command ("SQL Injection")

## **CVSS — Common Vulnerability Scoring System**

CVSS captures technical characteristics of software, hardware and firmware vulnerabilities. It attempts to assign severity scores to vulnerabilities. The score is in the range of  $0.0$ 10.0, where higher numbers represent more severe vulnerabilities. The metric is composed of three metric groups  $-\text{base}$ , temporal and environmental  $-\text{and}$  helps with the prioritization of vulnerabilities [11, 14].

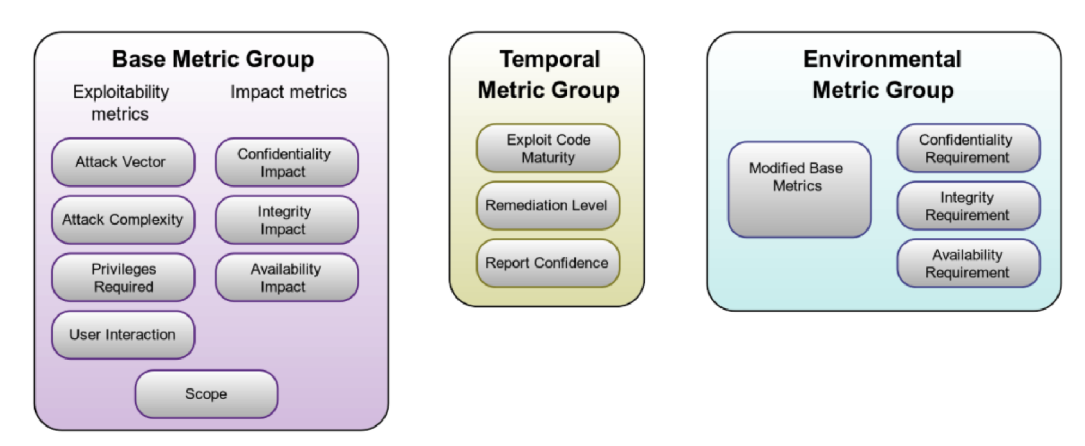

Figure 2.1: Three CVSS metric groups. Source: [11]

## 2.3 Vulnerability Databases

In 1989 the Computer Emergency Response Team (CERT) was established at the Software Engineering Institute at Carnegie Mellon University to find, collect and publish all information about known vulnerabilities. After CERT displayed all collected vulnerabilities publicly, they started to appear in many new databases with different formats of weakness

information. The most popular vulnerability databases were analysed in  $[4]$ , but as of December 2022, some of them are shut down or not maintained.

#### **C VE — Common Vulnerabilities and Exposures**

CVE is a list of publicly disclosed computer security flaws. It was released in 1999, at a time when most cybersecurity tools used their own databases, names and evaluations of weaknesses. Now, CVE provides a database and a unified standard for naming information security vulnerabilities.

The process of creating a new CVE identifier begins with discovering and reporting a potential security vulnerability. The information is accordingly assigned a unique CV E identifier by a CVE Naming Authority (CNA) and posted to the list on the CVE website by an editor. The MITRE Corporation functions as the editor and primary CNA  $[20]$ .

Each entry in the list contains the following fields: CVE identifier number, brief description and references. The CVE identifier number format looks like "CVE-YYYY-NNNN", where "Y" refers to a year of creation and "N" is unique number assigned to the vulnerability. As of 29th December 2022, the database contains 191855 CVE records<sup>1</sup> and is synchronized with the following database.

### **NVD — National Vulnerability Database**

The NVD was established in 2005 to provide the U.S. government with a repository of data about software vulnerabilities. It is a product of the Nationa l Institute of Standards and Technology (NIST) to provide vulnerability management information. The NVD can be used to prioritize the vulnerabilities to address in order to secure important systems.

The database is based on and synchronized with the CVE list and enhances the base CVE scheme for vulnerability severity metrics and updates them when new information about the vulnerability is provided. CVSS is used for evaluation and helps to understand the potential severity of each vulnerability. NIST works directly with vendors and researchers to assure the quality of published information and provide the public with accurate scoring data [27].

Information about vulnerabilities is accessible to the public via the web page or REST A PI provided by the organization. As of 29th December 2022, the database contains 203 312 records<sup>2</sup> providing the following data:

- Base CVE Entry Schema Identification, Description, References
- Source Identifier Reporter
- Publication Time
- Last Modification Time
- Status
- $\bullet$  Metrics CVSS
- Weaknesses contained CWEs
- Configurations  $CPE$

 $\frac{1 \text{https://cve.mitre.org}}{}$ 

<sup>&</sup>lt;sup>2</sup>https://[nvd.nist.gov/general/nvd-dashboard](http://nvd.nist.gov/general/nvd-dashboard)

## 2.4 Real-world Example of Exploitation

The consequences of vulnerabilities in software applications can be quite serious like data breaches, theft of sensitive information, or damage to a product infrastructure. For instance, consider vulnerability, in Microsoft Windows implementation of Server Message Block protocol, with an identifier CVE-2017-0144<sup>3</sup>. An exploitation of this flaw, by sending crafted packets, allows remote attackers to run arbitrary code on a target machine. This defect facilitated the spreading of worm-like ransomware *WannaCry* through the network in 2017, which affected many organizations, companies, and individuals [3]. Figure 2.2 depicts the spread of *WannaCry* ransomware.

Ransomware is a type of malicious software, that locks up the victim's data or device and threatens to delete or keep it locked unless a ransom is paid to an attacker [25]. In the case of *WannaCry,* the malware would encrypt files on the victim's device and ask for a ransom of value 300 USD in Bitcoin if paid within the first three days, otherwise, the value would be doubled for the next four days and if not paid at all, the files would be lost forever. [26]

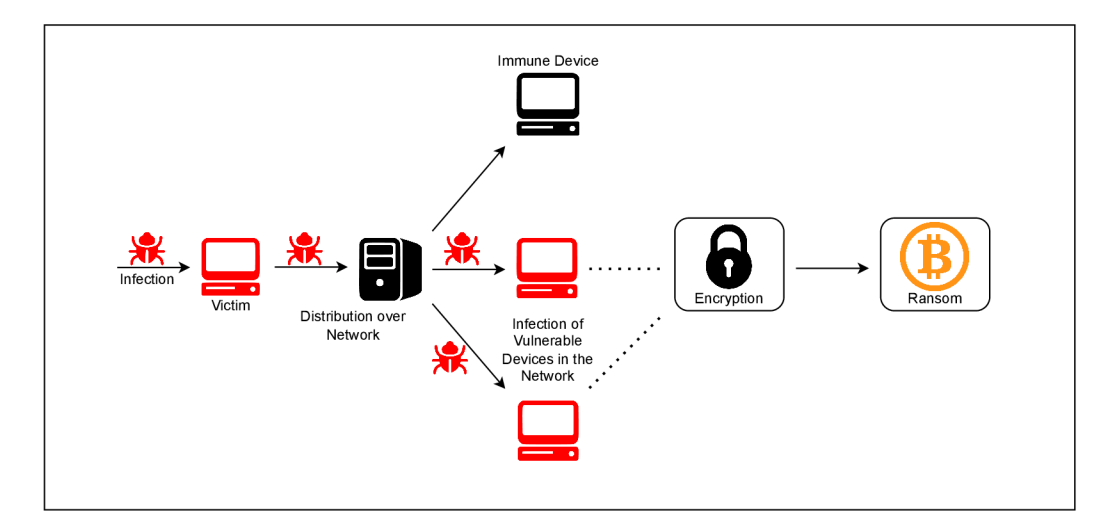

Figure 2.2: WannaCry ransomware distribution.

<sup>3</sup> <https://nvd.nist.gov/vuln/detail/CVE-2017-0144>

## Chapter 3

## Cloned Vulnerabilities

Cloned vulnerabilities are weaknesses propagated by reusing source code. This can happen by copy-pasting insecure code snippets, whole functions or even whole projects. For copying the whole project version control system Git offers an easy option called a fork. This allows developers to inherit the infrastructure of an existing project and afterwards they can modify or start building on it their own features. Although, the inherited code base might contain vulnerabilities.

In the beginning, this chapter will present an example of a vulnerability propagated by cloning, followed by an overview of clone types based on the level of similarity to the origin and methods for their detection. Afterwards, existing static analysis tools and approaches for the detection of cloned vulnerabilities in the software will be analysed.

## 3.1 Real-World Example of a Cloned Vulnerability

A notable case of a flaw propagated by forking or fetching is CVE-2018-17144. On the 18th of September 2018, the bug was patched in Bitcoin Core, the primary implementation of the Bitcoin protocol. Besides a potential Denial of Service (DOS) attack, the vulnerability allowed an attacker to double-spend the same input, which would create new bitcoins out of nothing and cause inflation in this major cryptocurrency. The flaw was caused by an unhandled assertion error in a code validating transactions and preventing double spending of coins. [7, 34]

```
void UpdateCoins (const CTransaction& tx, CCoinsViewCache& inputs,
                 CTxUndo &txundo, int nHeight) {
    // mark inputs spent
   if (!tx.IsCoinBase()) {
        txundo.vprevout.reserve(tx.vin.size()) ; 
        for (const CTxIn &txin : tx.vin) {
            txundo.vprevout.emplace back();
            bool is spent = inputs. SpendCoin(txin.prevout, &txundo.vprevout.back());
            assert (is spent);
        } 
    } 
    // add outputs
   AddCoins(inputs, tx, nHeight);
}
```
Figure 3.1: Vulnerable code shared between Bitcoin and PigeonCoin. Source: [7]

The bug was fixed in Bitcoin Core before it could have been exploited. Unfortunately, in the case of PigeonCoin, one of many forks of Bitcoin, attackers took advantage and generated 235 million coins worth of around 15,000 USD on 26th of September 2018, while it was still vulnerable more than a week after the fix in Bitcoin Core. The propagated code responsible for the vulnerability is visible in Figure  $3.1$ . [13, 34]

## 3.2 Types of Code Clones

Clones of source code originate from copying and reusing code fragments with possible modification is a common approach in software development. Such activity is an efficient way in programming as similar code does not have to be written multiple times from scratch. Depending on how similar the code clones are to their origins, they are divided into four groups [30]. For an example of each type of clone consider the following code in the programming language C as the original code:

```
i f (a > b) { // comment 
    a = b + 1;
} else { 
    a = b + c; 
}
```
**Type I** clones are identical code fragments with possible white space characters and comment variations. Type I clone from the example original code could be:

```
i f (a > b) { 
   a = b + 1; } // comment 1
else { 
   a=b+c; } // comment 2
```
**Type II** are Type I clones with additional possible variations in user-defined identifier naming and types. An example could be:

```
i f (x > y) { 
    x = y + 1; // comment
} 
else { x = y + z; }
```
**Type III** clones in addition to Type I and Type II contain changed, added and/or deleted statements. Type III clone might look like this:

```
i f (x > y) { 
   x = y + 1;} else { // comment 
    flag = 1; // additionx = y + z;}
```
**Type IV** are code fragments with different syntactical structures, but with the same semantics. Unlike the previous types which were textually similar, this type of clone is defined by functional similarity. An example of a Type IV clone might look accordingly:

**x=x>y?y+l:y+z ;** 

## 3.3 Detection Methods

Detection techniques are divided into four classes: textual, lexical, syntactic and semantical. This section will introduce each class and mention detection tools which are based on them.

### **Textual Approaches**

Text-based approaches compare two code fragments and detect clones based on string comparison of lines. They are language-independent, easy to implement and generate fewer false positive results. Before detection, they tend to use normalization like the removal of white spaces and comments. This approach is able to detect Type I clones without further post processing  $[32, 30]$ . Tools which are based on this approach include Dup  $[5]$  and  $NICAD [31]$ .

#### **Lexical Approaches**

In lexical or token-based approaches whole source code of the analysed project(s) is parsed into a sequence of tokens. Then in the next step, the generated sequence of tokens is scanned for duplicate subsequences which represent code clones in the end. CCFinder [17] and CPMiner  $[29]$  are example tools utilizing this approach. They are able to detect clones of various types and have higher precision than textual approaches, but they also have some limitations. These techniques have higher time and space complexity and are dependent on the order of the tokens and lines. When cloned code contains added or deleted tokens, this approach will not detect it as clone [32, 30].

#### **Syntactic Approaches**

Syntactic approaches contain two types of techniques - tree-based and metric-based.

Tree-based approach parses the source code of the analysed project firstly into tokens which are used to build an abstract syntax tree (AST). Then the clones are detected using tree-matching algorithms rather than matching sequences of tokens in lines as in lexical approaches. In this case, similar sub-trees represent duplicate code. Tools developed by Baxter et al. [6] and by Wahler et al. [35] implement the tree-based approach.

The second type, the metric-based approach uses a number of different metrics gathered from syntactic units like classes, methods, functions or statements in the target source code. The metric vectors are then compared in order to detect clones instead of searching through AST or comparing code directly. Some of the collected metrics in tools implementing this approach can be numbers of loop, conditional and return statements [32, 30]. Implementations of metric-based approach are for example tools developed by Mayrand et al. [19] or by Abdul-El-Hafiz et al.  $[1]$ .

#### **Semantic Approaches**

This type of approach is used to detect code fragments with similar semantics but different code structures. There are two approaches connected with this technique - graph-based and hybrid.

The graph-based approach utilizes a Program Dependency Graph (PDG) to represent data and control the flow of the analysed source code. The detection is performed by an isomorphic subgraph matching algorithm. For example, tool GPLAG  $[18]$  implements this approach.

The hybrid detection technique combines multiple approaches which were mentioned above  $[32, 30]$ . An approach developed by Agrawal et al.  $[2]$  uses this technique.

## 3.4 Detection Tools

Detection tools and approaches analysed in this section are tools designed for the automatic identification of security vulnerabilities in software applications. Common types are static analysis tools, dynamic analysis tools and penetration testing tools. Static analysis tools scan software source code to identify potential weaknesses, while dynamic analysis tools observe the behaviour of the system during run-time. Penetration testing tools are designed to simulate attacks on the system to identify vulnerabilities, which might be exploited during a cyberattack.

## **CoinWatch**

*This subsection is based on [15].* CoinWatch is a static analysis tool utilizing a clonebased approach for detecting vulnerabilities in cryptocurrencies. Cryptocurrencies are an attractive commodity for attackers because they can be anonymously sold on exchanges. The fact, that many of them have their source code publicly available, makes it possible to develop tools like CoinWatch. It was developed in 2020 and has achieved promising results, but unfortunately, it is not available for public use.

In summary, CoinWatch reported 786 vulnerabilities in 384 cryptocurrencies to the date, when the paper was written and achieved a true positive rate of 89.7%. To the date, CoinWatch worked only with Type I clones, while Type II and Type III would need a more sophisticated method of detection like analysis of decompiled binaries of projects. In future work, creators want to investigate possibilities for how to detect also Type II and Type III clones alongside automating the process of the manual code annotation.

A study connected with CoinWatch contains an analysis of the propagation of cloned source code between cryptocurrencies. The analysis found that at the time 786 cryptocurrencies were directly or indirectly cloned from a version of Bitcoin. The percentage of cloned code in projects forked from Bitcoin is displayed in Figure  $3.2$ . In the majority of these projects, the clone ratio was below 30%, however, some had the ratio even higher than 50%. This fact implies the potential propagation of vulnerabilities among clones, once they are discovered in the parent project. In the case of cryptocurrencies, neglecting the maintenance of the adopted code may have a serious financial impact. Also, the number of detected projects by the analysis is high, which makes maintenance a very costly and repetitive task. CoinWatch is a solution for filtering only potentially vulnerable projects, whose maintainers can be accordingly warned about the detected threat.

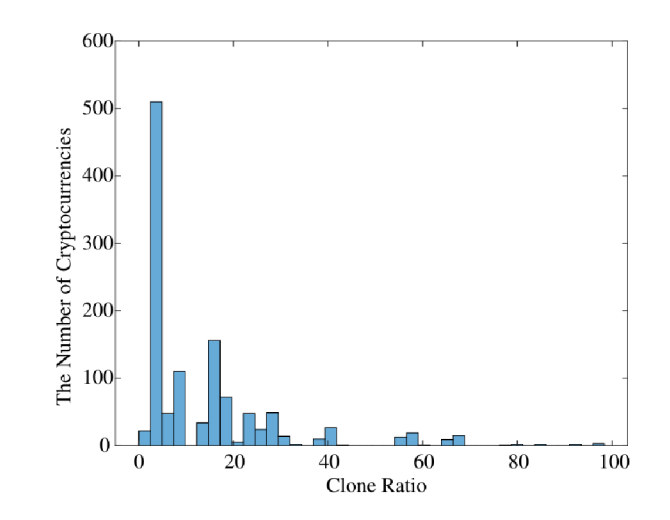

Figure 3.2: Bitcoin v0.17.0 clone ratio in forked projects. Source:  $[15]$ 

The overall workflow of CoinWatch is visualized in Figure 3.3. At the beginning of the pipeline, the tool receives a target CVE assigned to the target project. Accordingly, all publicly available details about the desired vulnerability are scraped and parsed from vulnerability databases. These details are input for the next step  $-$  code evolution analysis. The analysis utilizes the version control system Git for traversing the versions of the target project. Using the parsed CVE details, the analysis aims to identify fixing and bug-introducing commits for the provided vulnerability in the repository of the project. Identified fixing and bug-introducing commits create a time window, in which the target project was affected by the vulnerability. This time window is used for the initia l filtering of potentially affected child projects, which were forked from the target project during this period. The identified fixing and bug-introducing commits are additionally used for manual annotation of the vulnerable code and transformation to a clone detection pattern. In the end, the clone detection tool checks the occurrence of the pattern in the potentially vulnerable projects forked in the time window. After clone detection, on the output of the pipeline is a list of likely affected cryptocurrencies.

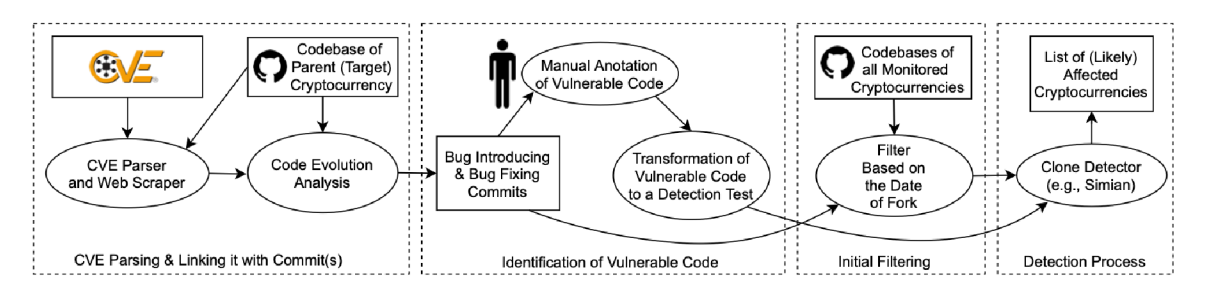

Figure 3.3: Overall workflow of tool CoinWatch. Source: [15]

#### **C V E Parsing and Linking with Commits**

In this step, CoinWatch scrapes and parses details of the selected vulnerability. Following data is extracted from details about CVE in vulnerability databases:

• date of publishing

- keywords from description
- references pointing to the version control system of the affected project
- the list of affected cryptocurrencies and their programming language

After parsing, the origin of the vulnerability is checked, and whether the issue is connected with specific code as the threat may originate from using outdated versions of libraries, frameworks and protocols. In case of code-specific weakness, the code evolution analysis links patching and bug-introducing commits with the CVE.

#### **Code Evolution Analysis — SZZ Algorithm**

For the purpose of code evolution analysis, CoinWatch utilizes the SZZ algorithm. The algorithm was proposed by Sliwerski, Zimmermann and Zeller [33] as an approach for identifying bug-introducing commits. An open implementation of the algorithm is named  $SZZ$  Unleashed  $[8]$ . It is written in Java programming language with supporting Python scripts. SZZ Unleashed works in two phases. The first phase identifies bug-fixing commits used in the second phase for tracking the bug-introducing changes. CoinWatch is built on this algorithm and extended it for the tool's specific purposes.

Firstly, using parsed details about the vulnerability, the bug-fixing commits are identified from the version control system in the affected project. In CoinWatch this is done by matching regular expressions in issues which have been fixed, resolved, closed or labelled as "bug". The regular expression is built from keywords extracted from the description in CVE details and keywords "CVE" and "CVE-ID".

Secondly, for each discovered fixing commit the bug-introducing commits are tracked utilizing the second phase of the SZZ algorithm. This phase leverages the command gitblame and line number mapping to backtrack through the history of the analysed project. This method maps only the lines affected by the analysed commit as shown in Figure 3.4. In addition, this phase provides an option to select the desired depth of mapping the line numbers over a variable number of versions, indicated by the depth parameter. In the provided example, working with the depth option set to one would result in not identifying the bug introduced by Commit 2, because it is in depth two and it is detectable only from the annotation of commits 3, 4 and 5.

#### **Identification of Vulnerable Code and Initial Filtering**

Inputs for this part of the CoinWatch are bug-fixing and their matching bug-introducing commits. For initial filtering of potentially vulnerable forks, CoinWatch selects the newest bug-fixing commit and the oldest bug-introducing commit to form a time window. Monitored forked projects are then filtered based on the timestamp of their fork. When it is within the time window they are marked as potentially vulnerable candidates. The projects around the time window are ignored.

Identification of vulnerable code is a one-time manual process per CVE . The goal of this step is to extract the patch code and the vulnerable code from commits detected during code evolution analysis. After the manual code annotation, it is transformed into a detection test as input for the clone detection tool.

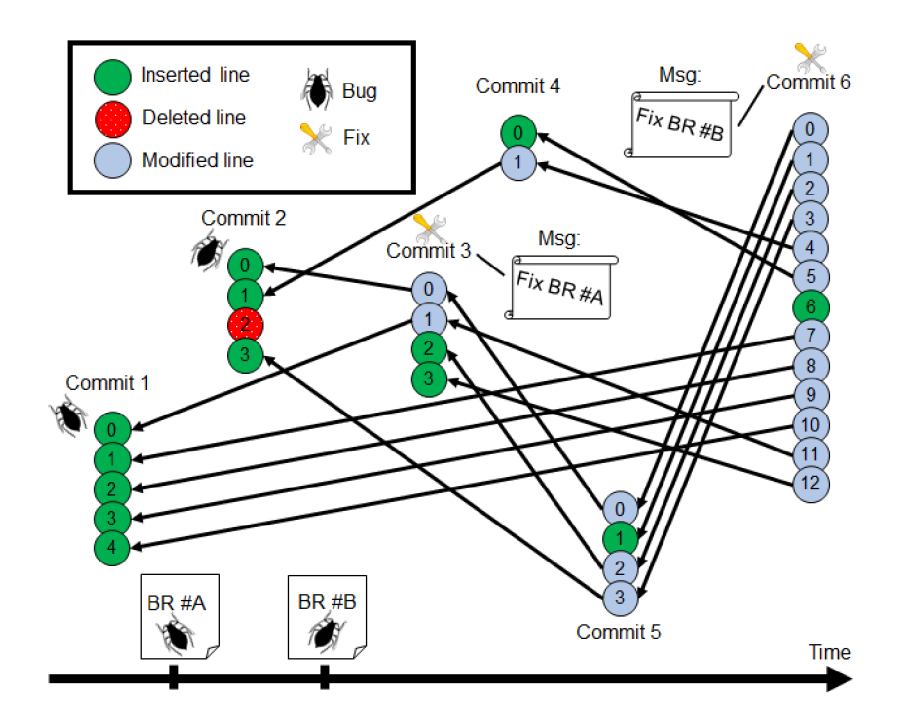

Figure 3.4: An example of SZZ Unleashed mapping line numbers. Source: [8]

#### **Clone Detection Process**

Finally, CoinWatch triggers the clone detection tool Simian 3.3 with the detection test on the list of potentially vulnerable candidates from the previous step. This filters the projects that already patched the vulnerability or reimplemented the part of code, which was vulnerable in the source project and returns the final list of likely vulnerable projects.

### **BlockScope**

*This subsection is based on [36].* BlockScope is a novel tool for detecting vulnerabilities propagated by cloning blockchain projects like Bitcoin and Ethereum. It is a languageagnostic tool capable of detecting multiple vulnerabilities from existing security patches. BlockScope utilizes similarity-based code match and designs a new way of calculating code similarity. Thanks to this approach it is able to detect Type I, Type II and Type III clones. Additionally, it is capable of automatic extraction of security patch contexts in comparison to CoinWatch.

Figure 3.5 presents the overall workflow of BlockScope. Initially, the tool receives a security patch and the affected project on the input. The security patch is accepted either in the form of a commit ID from the source project or manually crafted patch contexts for better accuracy. A patch context represents a surrounding of the code changes in the patch commit. The component named Extractor serves for identifying patch context when the commit ID of the security patch is provided. Subsequently, the component Searcher tries to match the patch context in the analysed project which produces a candidate context. Then Fetcher uses the contexts to extract patch code from the source project and potentially vulnerable candidate code from the target project. The similarity of the extracted codes is then measured in Comparator, which determines whether the target project was patched. Additionally, for the vulnerabilities that were already fixed in the target repository, BlockScope performs the calculation of patch delay.

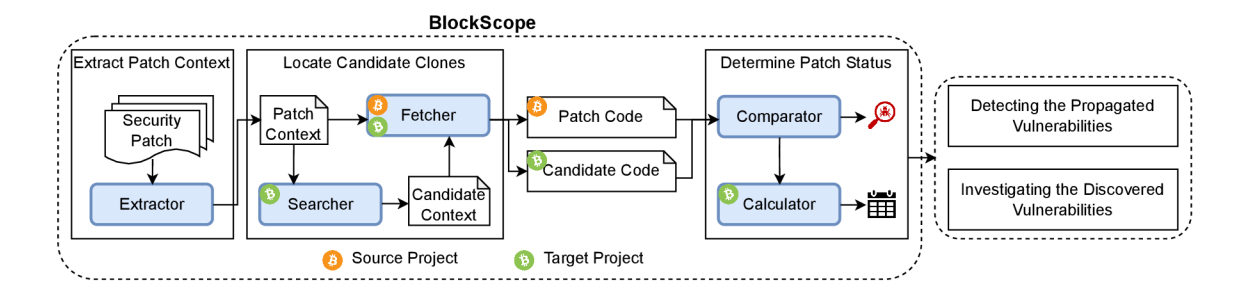

Figure 3.5: Overall workflow of tool BlockScope. Source: [36]

BlockScope achieved overall precision and recall both at the rate of 91.8%. It discovered 101 previously unknown vulnerabilities propagated vi a code cloning in 13 out of 16 analysed projects forked from Bitcoin and Ethereum. Unfortunately, just like CoinWatch it is not available for public use and is close sourced.

#### **Patch Context Extraction**

The initial step of BlockScope extracts the context of the given security patch on the input. The patch context consists of two components - upper and lower. The extraction is depicted in Figure 3.6 on a patch code on the left side and the process is following.

Firstly, the code surrounding the patch is tokenized. Tokenization considers both upper and lower case characters and additionally includes some special characters such as "." and "!". Then, in each context line, the longest token is selected as a keyword representing the sentence. The keywords together identify the patch context in the next step in the processing. In the example displayed in Figure 3.6, the selected keywords are marked by a red font colour.

### **Localization of Candidate Code Clones**

In this step, BlockScope searches for all candidate code clones in target repositories using components Searcher and Fetcher. Figure 3.6 illustrates this process on patch commit 0e7c52dc in Bitcoin and a cloned code chunk present in Dogecoin, a fork of Bitcoin.

The localization begins with selecting key statements from each patch context in the target repository. To determine key statements, the component Searcher firstly utilizes a command **gi t grep** to find all code statements containing the patch keywords extracted in the previous step. Finally, each found code statement is compared to the original code statement in the patch context and the most similar one is selected as a key statement in each context. For calculating the similarity, BlockScope uses the Normalized Levenshtein edit distance metric with a threshold equal to 0.25.

The threshold is used to minimize misses and avoid false negative results in the rest of the workflow. In the current step, the threshold is used to filter code statements with low similarity to the original statement. Additionally, the tool uses here three other optimizations. The first excludes comments and test code from keyword search results. The second filters search results based on the type of file affected by a patch and the third checks the type of code statements.

Once the key statements are identified, the goal of the next step is to extend the single statement to multi-line candidate context. This is done by extracting the surrounding code around the key statement until the candidate context contains the same number of lines as the patch context, which is specified by a constant **C\_LINES.** Then, the boundary is determined by comparing each line in the candidate context to the start and end statements. In the end, just like in the case of the key statement, the start and end statements in the candidate context are specified by the highest similarity exceeding the threshold.

Finally, the candidate contexts are yet compared to the patch using the same evaluation method as used for determination of patch application status 3.1. Candidate contexts with similarity below the threshold are discarded and the others are forwarded to the component Fetcher. As for the patch, so for candidate contexts, the component Fetcher extracts the code between the upper and lower context, returning a patch code and a list of candidate codes for further analysis.

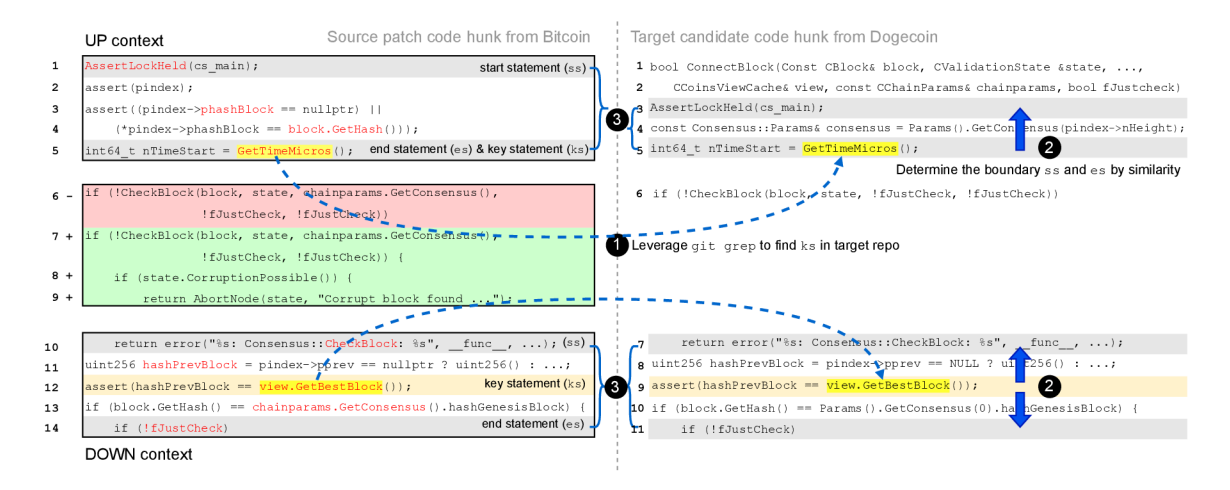

Figure 3.6: Visualization of context-based search of BlockScope for searching candidate contexts in a target repository. Source: [36]

### **Determination of Patch Status**

The last step of the workflow, the determination of the patch application status is performed in components Comparator and Calculator. The Comparator measures the similarity between the patch and each candidate and evaluates, whether the target project applied the patch, hence whether it is vulnerable or did not inherit that particular part of the code. The projects, which applied the patch are further analysed by the component Calculator, which calculates a patch delay.

BlockScope designs a new way of measuring the similarity between two code fragments, which is capable of detecting the first three types of clones. The way is shown in the following Equation 3.1, where *S* stands for source and *T* for target code fragment with *p*  and *q* code statements. The similarity measure is defined as the weighted average of the similarity of each sentence from *S* and its most similar pair among *T.* The function *strsim*  calculates the Normalized Levenshtein distance metric [37] of two strings, which returns a value in the interval  $[0,1]$ . To cover clones of Type III, as they contain inserted, deleted and reordered statements, this way introduces parameter  $r \in [0,1]$  and  $r^{|i-j|}$  to specify the reward of the similarity result between  $S_i$  and  $T_j$ .

SIMILARITY
$$
(S,T)
$$
 =  $\frac{1}{p} \sum_{i=1}^{p} \text{strsim}(S_i, T_j) r^{|i-j|}$   
s.t.  $j = \arg \max_{1 \le k \le q} \text{strsim}(S_i, T_k)$  (3.1)

To determine whether a patch *(P)* was applied, it is compared to the candidate code (C) and BlockScope uses three rules for that evaluation. There are three possible types of patches. One which contains only code additions **(ADD** type, *P = [ap]),* a one with code deletions only (DEL type,  $P = [dp]$ ) and the third, which contains both (CHA type,  $P =$ *[ap, dp]).* Using the described similarity measure, each type has its own definition of applied status. Consider variables  $sa = SIMILARITY(C,ap)$  and  $sd = SIMILARITY(C,dp)$ for better readability in the following description of the rules for each type.

- ADD type: if  $sa \geq t$ , it is evaluated, that P was applied in C, else it was not.
- DEL type: if  $sd \geq t$ , it is evaluated, that P was not applied in C, else it was.
- CHA type: if  $sd \geq t$  and  $sa \geq t$  and  $sd \geq sa$ , it is evaluated that C did not apply P, otherwise if  $sd \geq t$  and  $sa \geq t$  and  $sd < sa$ , it is evaluated that C applied P

The components from the previous step can return more than one candidate context, and so produce multiple candidate code fragments  $C_i \in [C_1, C_2, ..., C_n]$ . In this case, similarity of each candidate,  $s_i = SIMILARITY(C_i, P)$ , and its patch application status,  $fv_i \in \{0, 1\}$ , is calculated, where  $f_i = 1$  indicated, that  $C_i$  applied patch P. To finalize the results, factor  $conf_i = s_i - t$  is introduced to measure the confidence of each result. In the end, the result with highest confidence  $fv_i$ , where  $i = arg max_j conf_j$ , is selected as the final result of application status.

Projects, which already applied the patch are additionally analysed by component Calculator. Calculator leverages command  $\text{git }$  blame to extract the hash of the commit, which patched the vulnerability in the target repository. The command returns additionally to each line of code in the provided file the latest commit, which changed the line. Using this information, the commits on the lines of candidate code are fetched. If the candidate code was changed by multiple commits, the earliest one is considered as fixing. In the end, the component Calculator calculates the delay between the patch commit in the original repository and the extracted commit in the target repository.

## Chapter 4

## Design

This chapter presents the design of the proposed tool which, aims to address the challenges and requirements identified in the problem of detecting cloned vulnerabilities. It is organized into three main sections, each focusing on a key aspect of the tool: architecture, workflow and user interface. These sections provide an overview of how the monitoring tool is structured, how it works, and how to interact with it.

## 4.1 Architecture

In this section, the structural design of the tool is displayed. Presenting a clear and organized view of its architecture, this section aims to demonstrate how various elements in the system work together to form a coherent whole.

Figure **4.1** depicts the parts of this tool and the communication between them. The core of the application consists of the detection mechanism and its internal database. To interact with the core, it has available a command line interface and a web interface. The command line interface has direct access to the core of the tool, while the web is connected to the core via the application programming interface. All together builds a tool offering two modes for detecting cloned vulnerabilities. The first one detects the propagation of a specific vulnerability among the clones of the project where it was discovered. The second method discovers new flaws but is executable only from the command line.

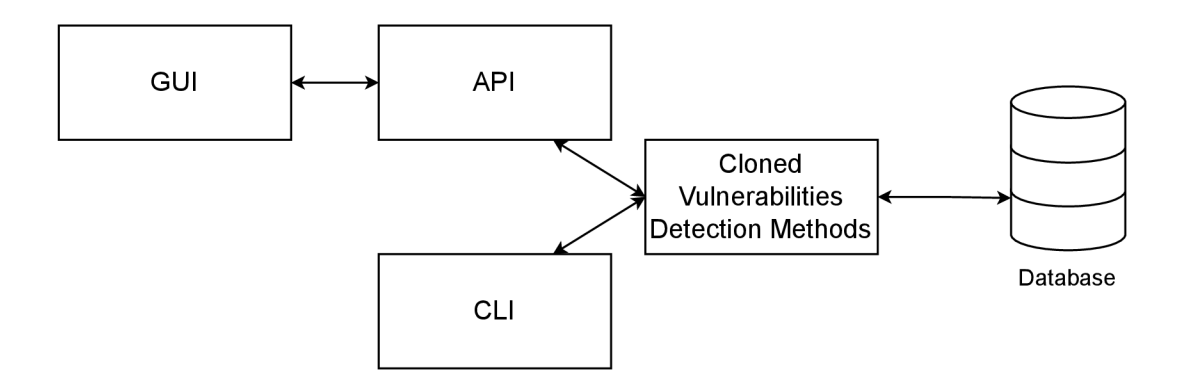

Figure **4.1:** Architecture of the tool.

#### **Database Schema of the Tool**

The database consists of two primary and one secondary entity set represented by an entity relation diagram in Figure  $4.2$ . The primary entities contain configurations supporting the automation rate and scope of the detection mechanism. The secondary entity is used as a container for vulnerability detection results and has no effect on the performance of the tool.

The entity Bug contains details about vulnerabilities like an identifier in case of CVE, a commit responsible for the repair of the bug, a patch containing specific fix changes and a code for particular methods for detecting clones. Depending on the configured method, if available, the patch is used by integration of BlockScope described in Section 3.4. While the value in attribute code would be used by an integrated clone detection tool Simian<sup>1</sup>. Additionally, this entity contains attribute verified to inform about whether the bug was reviewed by an administrator as all records in this table are created automatically during the run of the detection method. Firstly, in the case of CVE records, the vulnerability databases do not always refer explicitly to the specific fix commit or patch, but it is detected by various scans which will be mentioned in the next Section 4.2. Secondly, the application programming interface (API) of the Nationa l Vulnerability Database 2.3 has a limited availability of five queries per rolling thirty seconds time window<sup>2</sup>. Storing and reusing previously requested data prevents from reaching the query limit and allows to subsequently further edit and specify particular details, so the tool can process them faster and run smoother. Lastly, the attribute **created** contains a timestamp of record creation, which represents scan times. The repositories can be updated over time and older scans might not be relevant since new commits were released and the identified bugs could be fixed. The relation discovered in binds a bug to the project where it was found. Overall, the attributes of this entity support the performance of the tool and allow it to run automatically skipping the step of the manual selection of the relevant patch code.

O n the other hand, the entity set **Project** not only offers performance benefits but also contains important data related to the configuration of the workflows. The attribute  $ur1$ contains a link used for initialization of the repositories by cloning to a fresh environment of the tool, after adding a new project or basically when it is missing. Attribut e **name**  and **author** are used mainly for easier referencing from user input and logs. The **language**  contains the programming language of the project for filtering the relevant files and code in the repository. The value of attribute **watch** marks projects which are updated and checked daily for potential vulnerability patching commits. Lastly, the timestamp in the attribute **added,** informs about the time of registration. The relation **forked by** models the hierarchy of parent and cloned projects which are used in the detection methods to decide which projects are potentially affected by a cloned vulnerability. Accordingly, the detection is performed only among them. The records in this table are created on demand during the process of project registration.

Lastly, the entity set **Detection** represents only positive results of detection methods which form a relation between bugs and forked projects. Additionally, it also provides confidence in the result and the timestamp. Confidence is a number in the range of 0.0 - 2.0, which represents the similarity of patch code and target code. Information from these entities does not affect the tool but serves as a storage of results from previous scans.

<sup>1</sup> https: / / [devel.nuclex.org/e](http://devel.nuclex.org/)xternal/svn/simian/trunk/index.html

<sup>&</sup>lt;sup>2</sup>https://nvd.nist.gov/developers/start-here – rate limits

Consequently, the results can be cross-checked, and the maintainers of affected projects can be notified about the presence of the cloned vulnerability.

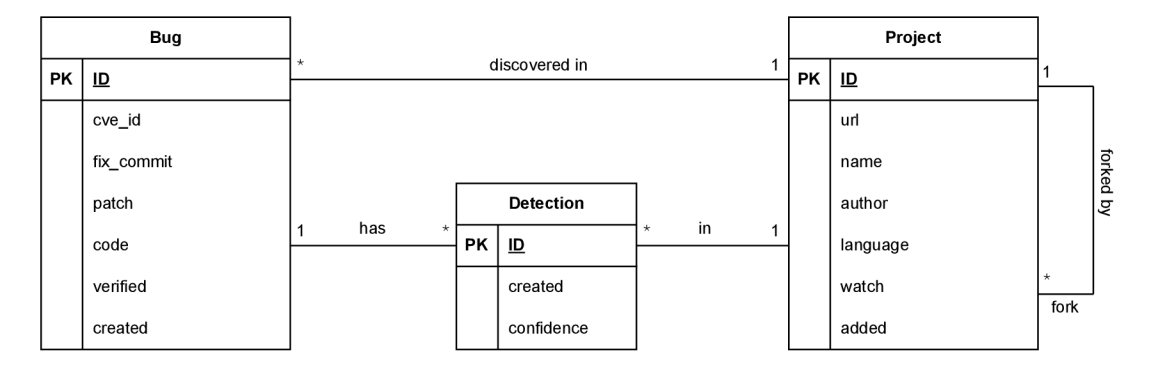

Figure 4.2: Entity relation diagram.

## 4.2 Workflow of the Detection Mechanisms

As already mentioned in the previous section, the tool has two modes for detecting cloned vulnerabilities. The process of the first mode is similar to the CoinWatch and BlockScope. The second one performs periodic scans of parent repositories with an attempt to detect new potential flaws from recent patch commits. This functionality extends the detection options of the mentioned tools.

### **Targeted Detection**

The workflow of the targeted detection is displayed in the Figure 4.3. It is executed on demand and requires an input, which contains a reference to vulnerability and the name of the project where it was discovered. It is mandatory for the project to be registered in the database prior to the vulnerability detection scan, so the mechanism has available all the required information about it.

If the requirements are met, the detection mechanism starts with collecting information about the provided weakness and initializes the repository of the target project. Firstly, the tool checks whether the provided reference to the vulnerability is available in the internal database. Otherwise, if CVE ID was provided the tool fetches its data using a vulnerability identifier from NVD using their API and stores the response in a cache. Consequentially, based on the fetched data the patch commit is searched in the target repository. Afterwards, if it was not in the internal database before, it is stored here. If the search found multiple candidate commits or one is very extensive, the user is requested to specify the patch commit and code that is responsible for fixing the vulnerability to reduce the number of candidates. This input is accordingly stored in the created record in the database.

In the next step, all registered forks of the target project are initialized. That means if their repositories are missing in the local storage of the tool, they will be cloned using attribute **ur l** of entity **Project.** In case they are downloaded, they are updated by pulling changes from their remote repository. It is also possible to configure the tool to downgrade the repositories to an older version, which will be utilized in experimentation with the tool. This can be achieved by providing a specific date in the input of the tool. In that case, the last commit before the provided date will be selected and the repository will be reverted to that particular commit.

At this point, all potentially affected projects are prepared for further investigation of possible propagation of the vulnerability during forking or preliminary fetching. In the default setup, a detection method based on the approach presented in the research paper about BlockScope is used  $[36]$ . Firstly, the surrounding code chunks – contexts are fetched from fixing commit or directly from specific patch code present in attribute patch in the database. The patch contexts are then searched for in the prepared set of repositories based on the code similarity. The detected contexts and the code in between then produce candidate code chunks, which are in the end compared to the patch code. In the end, based on the similarity of the patch and candidate code, the tool determines whether the patch was applied and so whether the weakness was fixed  $[36]$ . Alternatively, it is possible to configure using the tool Simian for the detection of clones, but in this case, it is mandatory to specify the code that should be detected among the forked repositories. Although, against the default method, Simian lacks the ability to detect Type II and Type III clones. Finally, after scanning a project the positive detection results are stored in the database in table **Detection.** 

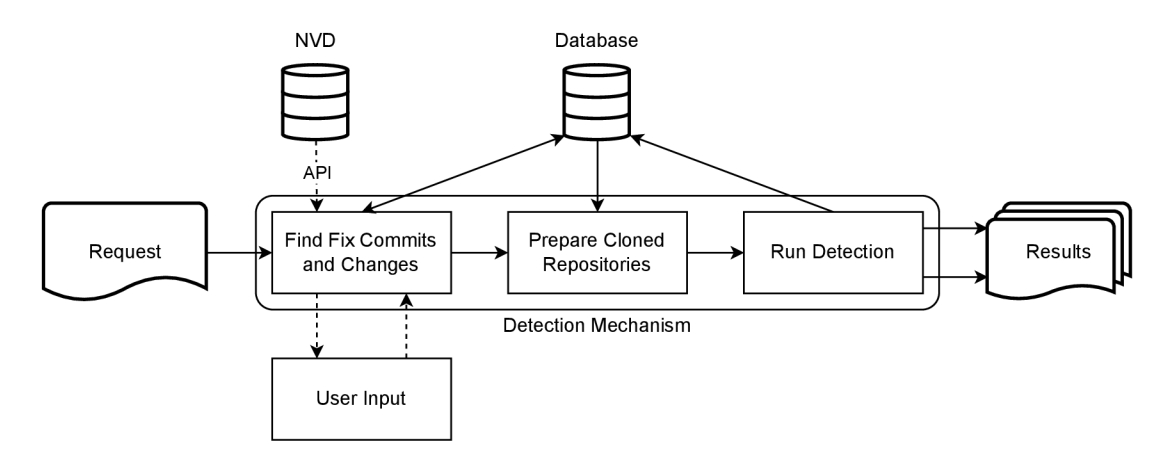

Figure 4.3: Basic workflow of the targeted detection scan.

#### **Discovery Scan**

The workflow of the discovery scan is visible in Figure  $4.4$ . It is designed to run in schedules mainly. The goal of this mode is to detect new suspicious commits in monitored repositories which might imply new vulnerabilities in forked projects.

O n execution, the watched projects are fetched from the database and their repositories are updated to the latest version from the remote server using git. The messages of the latest commits are then scanned for the presence of any keyword from a set containing  $\text{CWE}$  names<sup>3</sup>. Secondly, a check of affected files by a commit is performed based on the file extension and path. For example, changes in documentation, release notes and tests are filtered out.

After applying the filters, the resulting list of commits is reported via e-mail notification for each project, stored in the database and passed for further evaluation. The goal of the

<sup>3</sup> <https://ewe.mitre.org/data/definitions/1387.html>- top 25 most dangerous weaknesses in 2022

evaluation is to determine the complexity of the patch from each commit based on its granularity and spread. The complexity is represented by the number of extracted contexts from a patch. The ones with low complexity can be processed automatically, so they are passed to the detection mechanism. In the end, the results are stored in the database and are observable in the logs or presented in the web interface.

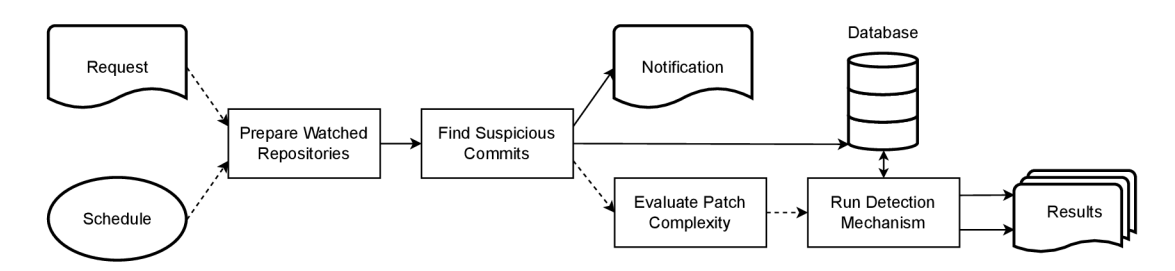

Figure 4.4: Workflow of the scheduled vulnerability scan.

## 4.3 User Interface

To enhance the user experience and improve overall effectiveness, the tool offers a graphical interface alongside the command line interface. This section will contain a graphical design of both interfaces, explaining the design choices and describing their functionality and use cases. Well designed user interface improves the overall experience with the tool, so it is crucial to present the results conveniently.

### **Web**

The graphical user interface (GUI) is accessible via a web that communicates with the core of the tool using an application programming interface (API). The web page is organized into three crucial pages. The initial page presents an overview of the current state of the tool. Subsequently, a user can navigate to the second page to initiate and configure the detection process. The third page showcases the detection results enabling the user to efficiently analyse and interpret the outcome. Additionally, using the tab in the upper right corner user can navigate to the documentation of the API.

The draft of the page containing an overview of the tool is displayed in Figure 4.5. It allows a user to observe the state of the database, namely registered repositories and stored vulnerability records. As was mentioned in the Subsection  $4.2$ , only registered repositories can be scanned by the detection method. Here it is possible to register new repositories to the tool by providing an URL , the programming language and the parent of the project in case it was forked from one of the already registered projects. In the second table, the records of previously scanned vulnerabilities can be updated to improve the precision and performance of the detection method. After updating a record of the vulnerability it becomes marked as verified. This marking is visible in the last attribute of the entity.

Figure 4.6 displays the page, where the detection can be started after providing the required parameters - identification of the vulnerability and its source project for the targeted detection. The identification of the vulnerability refers to the one stored in the internal database. The parameter **date** is optional. The first step of the detection method is executed using the button **Search.** Accordingly, the results from the search of fix commits are shown below. The list of candidate fix commits is observable on the left side of the page. After selecting a specific commit, the changes from the commit are displayed in the adjacent text area. In order to start the clone detection, optionally the patch or code in the middle of the page can be edited to contain only code relevant to the fix of the vulnerability. Whether a patch or code segment is required depends on the method which should be used for the detection of clone propagation. In case the search is done for a known and verified vulnerability in the internal database, the stored values are pre-filled in the input fields. The button **Detect** then starts the clone detection.

|                                | <b>Detection of Cloned Vulnerabilities</b> |                   |          |             |  |                        | <b>OVERVIEW</b> | <b>PREPARE DETECTION</b> | <b>DETECTION RESULT</b> | <b>API DOCS</b> |  |  |
|--------------------------------|--------------------------------------------|-------------------|----------|-------------|--|------------------------|-----------------|--------------------------|-------------------------|-----------------|--|--|
| <b>Registered Repositories</b> |                                            |                   |          |             |  | <b>Vulnerabilities</b> |                 |                          |                         |                 |  |  |
| #                              | Name                                       | Author            | Language | Parent      |  | #                      | ID              | Fix commit               | Valid                   | Show more       |  |  |
|                                | bitcoin                                    | bitcoin           | cpp      | ۰.          |  | $\mathbf{1}$           | CVE-2021-41173  | 3a6fe69                  |                         | $\checkmark$    |  |  |
| $\mathbf 2$                    | go-ethereum                                | ethereum          | go       |             |  | $\overline{2}$         | CVE-2018-17144  | d1dee20547               |                         | $\checkmark$    |  |  |
| 3                              | dogecoin                                   | dogecoin          | cpp      | bitcoin     |  | 3                      | CVE-2021-3401   | a2714a5c69               | Y                       | $\checkmark$    |  |  |
| $\overline{4}$                 | zcash                                      | zcash             | cpp      | bitcoin     |  | $\overline{4}$         | CVE-2020-26240  | d990df909d               | Y                       | $\checkmark$    |  |  |
| 5                              | optimism                                   | ethereum-optimism | go       | go-ethereum |  |                        |                 |                          |                         |                 |  |  |
| 6                              | bsc                                        | bnb-chain         | go       | go-ethereum |  |                        |                 |                          |                         |                 |  |  |
|                                |                                            |                   |          |             |  |                        |                 |                          |                         |                 |  |  |
|                                |                                            |                   |          |             |  |                        |                 |                          |                         |                 |  |  |
|                                |                                            |                   |          |             |  |                        |                 |                          |                         |                 |  |  |
|                                |                                            |                   |          |             |  |                        |                 |                          |                         |                 |  |  |
|                                |                                            |                   |          |             |  |                        |                 |                          |                         |                 |  |  |
|                                |                                            |                   |          |             |  |                        |                 |                          |                         |                 |  |  |
|                                |                                            |                   |          |             |  |                        |                 |                          |                         |                 |  |  |
|                                |                                            |                   |          |             |  |                        |                 |                          |                         |                 |  |  |
| URL                            |                                            | Language          | Parent   | Add         |  | ID                     | FixCommit       | Patch/Code               | Method                  | Update          |  |  |

Figure 4.5: The design of the page displaying an overview of the state of the tool.

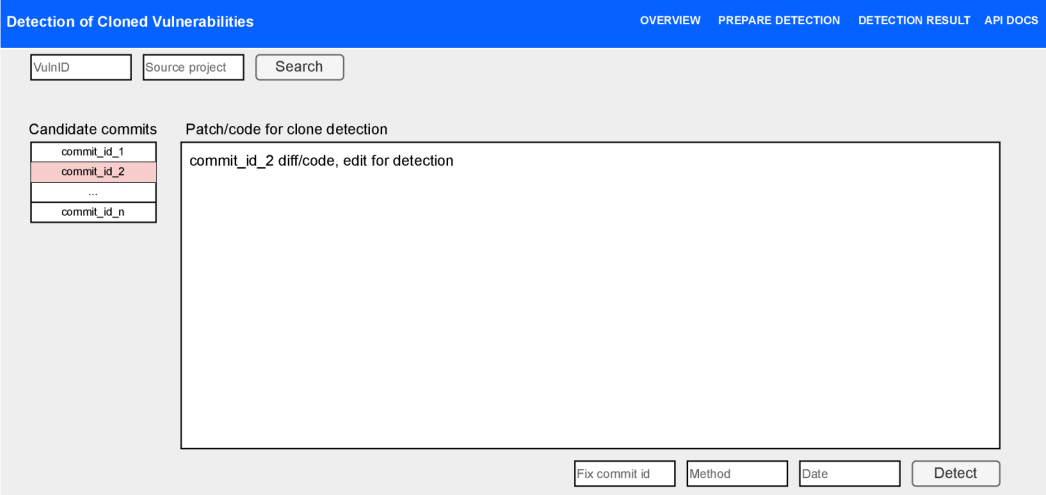

Figure 4.6: The design of the page where the detection mechanism can be configured and started.

After the detection is started, the logs and the preliminary results are visible on the last page. The design of this page is pictured in Figure 4.7. The page is just informative and does not affect the detection. The logs contain everything connected to the detection algorithm and the actual results can be hardly visible. To improve the transparency of the results, a list containing a summary of the detected cloned vulnerabilities is located on the right side. It provides the name of the affected project, the confidence of the result and a reference to the location of the clone in the directory of the project.

| <b>Detection of Cloned Vulnerabilities</b>                                                                                                    | <b>OVERVIEW</b>            | <b>PREPARE DETECTION</b>  |              | <b>DETECTION RESULT</b><br><b>API DOCS</b> |
|----------------------------------------------------------------------------------------------------|----------------------------|---------------------------|--------------|--------------------------------------------|
| Logs                                                                                                    |                            | <b>Detections Results</b> |              |                                            |
| ] git: grep: Command: git grep -n \bcatch\b -- **/*.cpp<br>2023-04-18 23:21:33 [info<br>lrepo=BTCGPU                                                                                                    | Project  <br><b>BTCGPU</b> | Vulnerable                | Conf<br>1.54 | Location<br>src/qt/bitcoin.cpp             |
| 2023-04-18 23:21:34 [info<br>git: grep: Command: git grep-n<br>\\bhandleRunawayException\b -- **/*.cpp repo=BTCGPU<br>2023-04-18 23:21:34 [info<br>] git: grep: Command: git grep -n \bcoreThread\b -- **/*.cpp<br>repo=BTCGPU |                            |                           |              |                                            |
| 2023-04-18 23:21:34 [info<br>1 git: grep: Command: git grep -n \bm node\b -- **/*.cpp<br>lrepo=BTCGPU<br>] git: grep: Command: git grep -n \boptionsModel\b -- **/*.cpp<br>2023-04-18 23:21:35 [info                           |                            |                           |              |                                            |
| lrepo=BTCGPU<br>2023-04-18 23:21:35 [info<br>] git: grep: Command: git grep -n \bclientModel\b -- **/*.cpp<br>repo=BTCGPU                                                                                                    |                            |                           |              |                                            |
| 2023-04-18 23:21:36 [info<br>] git: grep: Command: git grep -n \bnullptr\b -- **/*.cpp<br>repo=BTCGPU                                                                                                    |                            |                           |              |                                            |
| 2023-04-18 23:21:36 [info<br>] searcher: search: KS found<br>2023-04-18 23:21:37 [info<br>Searcher.search: Done.<br>pid=1<br>2023-04-18 23:21:37 [info<br>Patch part application statuses: [(False, 1.5396210149),             |                            |                           |              |                                            |
| (False, 1.5396210149)]<br>2023-04-18 23:21:37 [info<br>  BlockScope.run: Done.<br>pid=1<br>2023-04-18 23:21:37 [info]<br>detection result=[(False, 1.539621014964216)]<br>repo=BTCGPU                                          |                            |                           |              |                                            |

Figure 4.7: The design of the page displaying the logs and positive detection results.

### **Command Line Interface**

The command line interface (CLI) is a fundamental way to interact with the tool. In comparison to the GUI , it offers advantages in terms of speed, customizing and automation. The functionalities allow a user to:

- register new projects
- run the targeted detection
- configure schedule of the discovery scan
- run a discovery scan
- initialize the schema of the internal database

In addition to the GUI capabilities, the CLI offers configuration and execution of discovery scan, initialization and execution of tests of the detection method. Unlike the GUI , which relies on communication using API, the CLI interacts directly with the core of the tool. This dual interface design caters to diverse user preferences, enhancing the overall user experience and functionality of the tool.

## Chapter 5

## Implementation

This Chapter outlines the implementation of the tool designed to scan and detect cloned vulnerabilities in open-source projects. The tool leverages a modern technology stack, consisting of Python  $3^1$  for the backend and the API, Redis and PostgreSQL for databases and ReactJS for the web interface. Additionally, the entire application is containerized using Docker Compose<sup>2</sup>, which offers organized management of multiple services displayed in Figure 5.1. By leveraging the mentioned technologies, the tool provides an efficient and user-friendly solution for identifying cloned vulnerabilities in open-source software, thus contributing to secure software development practices.

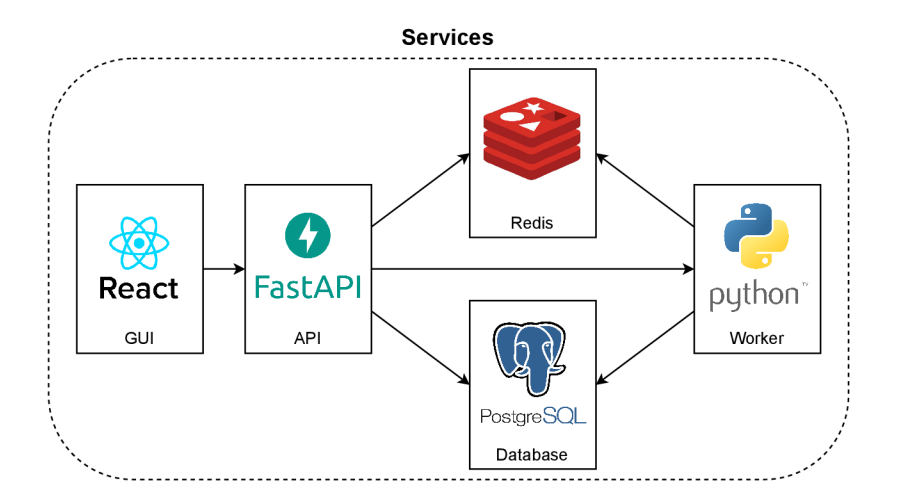

Figure 5.1: An overview of the services constructing the tool and their mutual dependencies.

For the development of the major part of the tool, Python 3 was chosen, a versatile and widely used programming language known for its readability and ease of use. As the tool uses various technologies, the main benefit of this choice is versatility, which assures compatibility between particular parts of the tool and communication with various external APIs. In the transition from API to the backend and its detection methods, the choice of Python as the development language plays a significant role in integrating key architectural

<sup>1</sup> <https://www.python.org/downloads/>

 $\rm ^2$ https://docs.docker.com/compose/

elements, such as the Redis<sup>3</sup> and PostgreSQL<sup>4</sup> database. Although, it could suffer from execution speed in the case of detection methods in comparison to the programming language  $C_{++}$  [12].

## 5.1 Storage

Overall, there are three types of storage used by the tool: the database, the local storage and in-memory storage - Redis. This Section will describe the implementation and usage of each type.

### **Database**

The internal database is the first type of utilized storage, which is used for storing longterm data, containing essential configurations for the tool and results of the detection method. For the implementation of the schema designed in Section 4.1 an open-source object-relational database management system PostgreSQL was selected for its great ability to scale. PostgreSQL provides a docker image, which eases the integration to the tool thanks to the usage of containerization via Docker Compose.

The connection to the database is established using a Python library  $p s y c o p g 2^5$  an efficient, low-level PostgreSQL database adapter performing basic database operations. Ad ditionally, an Object Relational Mapper (ORM) library SQLA1chemy<sup>6</sup> is used to simplify access and operations with database objects. It provides a high-level, object-oriented interface that abstracts the underlying database system and allows it to work during the development with Python classes instead of raw SQL queries.

To access the features of the **SQLA1chemy**, the schema of tables in the database is implemented in Pytho n classes which inherit from **DeclarativeBase** class provided by the library. That defines at once both, the Python object model and database metadata that describe tables in the database. According to the designed database schema, the tool implements classes **Bug, Project** and **Detection** this way.

To improve readability and developer experience, the tool implements an interface abstracting all operations with the tables in the database. The interface is available in a CRUD module, which implements all used variants of queries to Create, Read, Update and Delete records in the database in one place.

## **Local Storage**

The second type of storage used by the tool is its own local storage on the hosting file system. It is used for storing clones of registered repositories and logs from the detection method. During the execution of the detection method, all operations and commands with the analysed projects are performed on the clones stored here. By fetching the log files stored here, the API provides data for the page displaying detection results in the web interface.

<sup>3</sup> [https://redis.](https://redis) io/docs/about/

<sup>4</sup> <https://www.postgresql.org>

<sup>5</sup> <https://www.psycopg.org/docs/>

<sup>6</sup> <https://www.sqlalchemy.org>

### **Red is**

Redis is an open-source, in-memory data structure store used by this tool as a cache storing a queue of scheduled requests for execution of detection method. A s in-memory storage, Redis provides very fast read and write actions, and it supports a wide variety of data structures. Additionally, it is distributed also as a docker image, which allows easy integration of the service using Docker Compose. The connection and operations with Redis are assured by a Python library redis<sup>7</sup>.

To initialize and manage the aforementioned queue in Redis a Python library  $\mathbf{r} \mathbf{q}^8$  is used, which stands for Redis Queue. The purpose of this library is to schedule jobs for processing in the background and extend the options of the tool in terms of scalability. In the implementation of the tool, the jobs are queued by an API and processed by the worker service.

## 5.2 Detection Mechanism and its Components

The detection mechanism is the core component of the tool developed in this project. It is implemented using the programming language Python 3 and an object-oriented approach. The mechanism requires on the input an identification of a bug and the name of the project where it was discovered. Accordingly, at the beginning of the workflow, the mechanism finds a fixing commit of the provided vulnerability, parses important details and creates an object representing the bug.

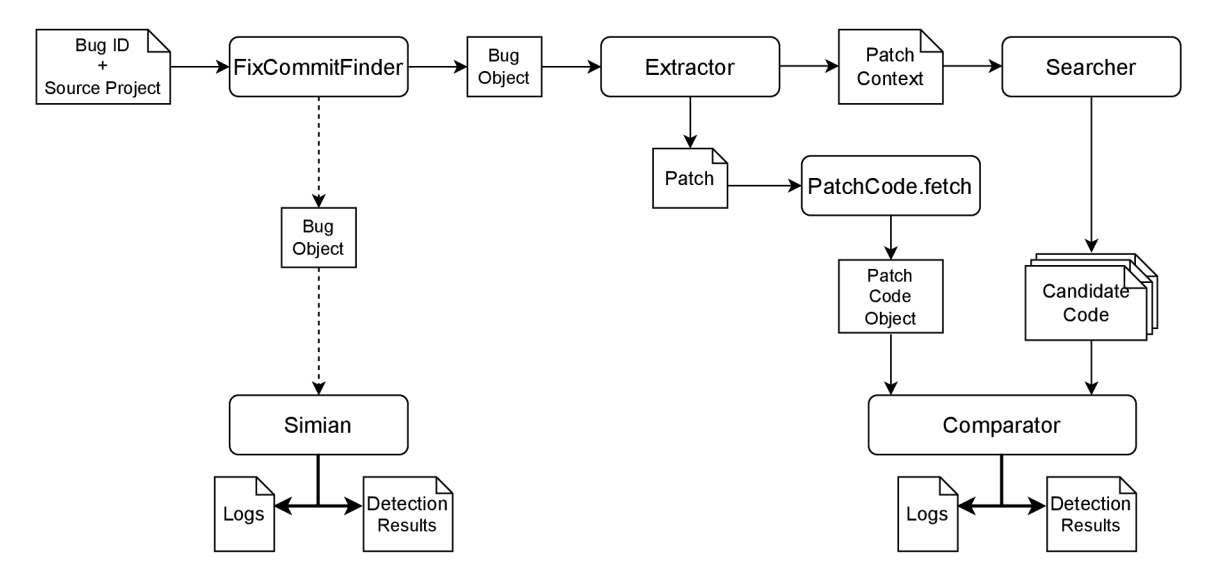

Figure 5.2: Workflow of the default detection method, with an optional alternative method using tool Simian. Both methods process the same Bug Object created after processing the detection request specifying the Bug ID and the project where it originated.

At this point, the mechanism offers two methods for detecting the propagation of the bug among the forks of the source project. The first method utilizes a tool Simian, which has great performance but is able to detect only clones of the first type. The second, default

<sup>7</sup> https: //redis. io/docs/clients/python/

<sup>8</sup> <https://github.com/rq/rq>

method is inspired by the approach of the tool BlockScope, which is capable of detecting clones of Type I, Type II and Type III.

The complete workflow of the mechanism and its components is displayed in Figure 5.2. The components of the workflow and its implementation will be described in the following subsections.

#### **Component FixCommitFinder**

Upon execution of the detection mechanism, the component **FixCommitFinder** is the first functional part of the workflow. It is developed as a class implementing methods for finding bug-fixing commits for both, the targeted detection and discovery scan.

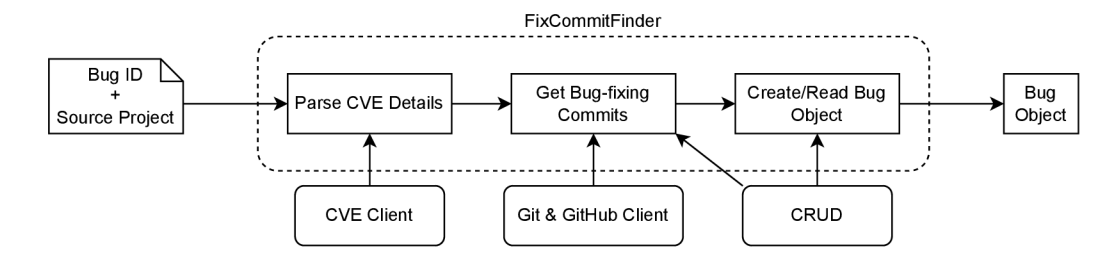

Figure 5.3: Workflow of the component **FixCommitFinder** in targeted detection. In the case of CVE ID, the component parses and uses its details to find bug-fixing commit in the source repository. The fix commits can be supplied from the internal database using the CRUD interface.

The process of the component **FixCommitFinder** in targeted detection is described in Figure  $5.3$ . If the given bug ID is available in the internal database, the final bug object is fetched from there using the CRUD interface and returned. Otherwise, if a CVE is provided, a class **CVEClient** is used for parsing its details. The class utilizes a Pytho n 3 library **requests<sup>9</sup>** for retrieving the data from National Vulnerability Database API using HTTP requests. Subsequently, the references to a fixing commit, pull request or release notes in details about the vulnerability are parsed. If the references are not available or recognized, the component additionally extracts keywords from the description of the vulnerability using a library  $\texttt{nltk}^{10}$ . All extracted details are then used for finding the bugfixing commits using commands of tool  $\text{git}^{\text{11}}$  and GitHub  $\text{API}^{\text{12}}$  available in a class Git. In the end, if the bug ID was not available in the internal database before, the component creates a new object **Bug,** stores it and returns. A visualisation of the returned object is available in Figure 5.4.

For the discovery scan, a different method of the component is used and its workflow is displayed in Figure 5.5. This method requires the on input only the object of the repository which will be scanned for new bug-fixing commits for the past couple of days. In the end, this process returns a list of suspicious commits which were detected by a keywords representing a software weaknesses or a patch action in commit messages.

 $^{9}$ https://docs.python-requests.org/en/latest/index.htm

 $10$  [https://www.](https://www)nltk.org

<sup>&</sup>lt;sup>11</sup>https://git-scm.com

<sup>12</sup><https://docs.github.com/en/rest>

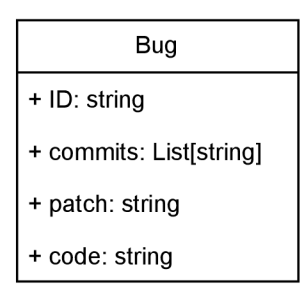

Figure 5.4: Overview of the object **Bug** and its utilized attributes.

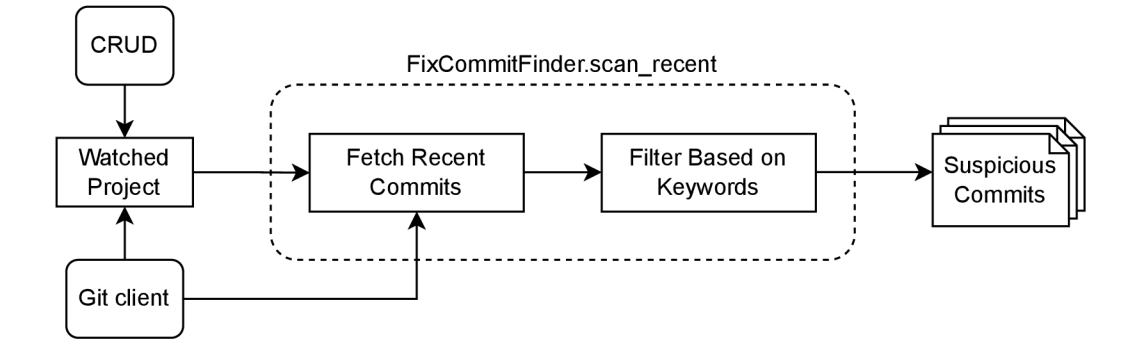

Figure 5.5: Overview of a workflow of the component **FixCommitFinder** using method for discovery scan.

### **Componen t BlockScope**

The default method of the detection mechanism is based on the approach proposed in the paper about a tool BlockScope, which was described in Section 3.4. The implementation of particular components involved in this method slightly diverged as it is visible on the right side of Figure 5.2.

The component **Fetcher** from the original design is omitted and its functionality was inherited by the component **Searcher** and a method of the object **PatchCode.** It was implemented this way to encapsulate every attribute and action related to the patch into one object as during extraction of the patch code is done an additional analysis of structure, thus type of the patch is. The component **Searcher** in this design implements both the context-based search process for localization of candidate code in the target repository and extraction of the candidate code.

Each part of the method produces logs, which can be observed on the web. In the end, if the final result of the detection is that the analysed project did not apply the patch, the result is additionally archived in the internal database.

## **Componen t Simian**

Simian<sup>13</sup> is a tool for detecting code duplicates. It is integrated into the detection mechanism as an alternative method for analysing vulnerable code duplication between the source project and its forks. Simian is implemented in the programming language Java, so for its execution was implemented an interface as a separate component, which was named after

 $13$ https://[www.harukizaemon.com/simian](http://www.harukizaemon.com/simian)

the tool. The interface also implements a parser for its output. An example output of the tool and parsed information is displayed in Figure 5.6.

```
http://www.harukizaemon.com/simian
Copyright (c) 2003-2018 Simon Harris. All rights reserved.
in is not free unless used solely for non-commercial or evaluation purposes.
{failOnDuplication=true , ignoreCharacterCase-true , ignoreCurlyBraces-true , ignoreIdentifierCase=true , 
ignoreModifiers=true, ignoreStringCase=true, threshold=4}
.<br>Found 5 duplicate lines with fingerprint ec762ec3b2e2e23a1b569b7fe2e3d4a5 in the following files:
 Between lines 2 and 6 in /Users/matus/Documents/fit/test_file/test_file1
 Between lines 2 and 6 in /Users/matus/Documents/fit/test_file/test_file2
Found 10 duplicate lines in 2 blocks in 2 files
Processed a total of 10 significant (14 raw) lines in 2 files
Processing time: 0.027sec
```
Figure 5.6: Output from Simian with highlighted information that is parsed in the detection mechanism.

## 5.3 Application Programming Interface

The application programming interface (API) is an important part of the tool as it controls communication between the GU I and the core of the application. For the implementation of the REST API was chosen Python web framework  $FastAPI<sup>14</sup>$ . It achieves great performance, supports asynchronous programming and automatically generates API documentation. The implementation of API endpoints will be described in the rest of the section.

## **API Endpoints**

The implemented API contains overall 9 endpoints which deliver messages between the frontend and backend, plus one additional which contains the documentation. In the following subsections, each endpoint will be described. The documentation of all API endpoints that will be mentioned is accessible via the endpoint **/docs**, in addition to the description, providing also example usage. In production, each endpoint has an additional prefix **/api/v l**  which contains a versioning. It labels a specific version of the software which helps with referencing and tracking changes.

### **GET /ping**

This endpoint performs a "health" check and informs about the status of the API , whether it is running and responsive. If there is any issue it is propagated by the HTTP status code representing failure, otherwise the endpoint returns the following response: **{"pong" :true]-**

### GET /project/fetch\_all

The endpoint /project/fetch\_all is used to fetch all registered projects in the internal database. The possible responses when API is running are shown in Table  $5.1$ .

### **GET /bug/fetch\_all**

This endpoint is used to fetch details about all bugs stored in the database, containing their identification, fix commit, verification status, patch and code. The responses are listed in Table 5.2.

<sup>14</sup><https://fastapi.tiangolo.com>

| HTTP code Description |                                                     |
|-----------------------|-----------------------------------------------------|
| 200                   | $OK$ – returns the list of registered projects      |
| 503                   | Resource unavailable error $-$ DB is not accessible |

Table 5.1: Overview of responses from API endpoint /project/fetch\_all.

| HTTP code Description |                                                     |
|-----------------------|-----------------------------------------------------|
| 200                   | $OK$ – returns list of stored bugs                  |
| 503                   | Resource unavailable error $-$ DB is not accessible |

Table 5.2: Overview of responses from API endpoint /bug/fetch all.

#### POST /project/register

The **/project/registe r** endpoint is used to add a new repository to the database and clone it to the local storage of the tool. In order to be able to perform detection in a repository, firstly it needs to be registered using this endpoint. When a project is successfully registered the API schedules a task in the Redis Queue  $(5.1)$  to clone the repository in the background process by the service Worker.

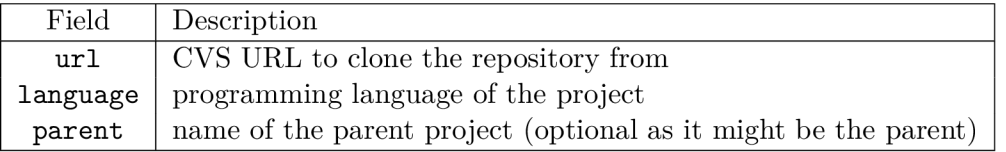

Table 5.3: Overview of request payload fields of API endpoint /project/register.

| HTTP code   Description |                                                               |
|-------------------------|---------------------------------------------------------------|
| 201                     | Created – returns details of the registered project           |
| 422                     | Validation error – some payload fields are missing or invalid |
| 503                     | Resource unavailable error $-$ DB is not accessible           |

Table 5.4: Overview of responses from API endpoint /project/register.

The payload of the request always needs to contain fields **url , language** and **parent.**  The description of the request payload fields is available in Table 5.3 and the responses in Table 5.4. It is mandatory to specify the cloning  $\text{url}^{\text{1b}}$  in the **https://** form in order to avoid the need to set up a password-protected SSH key in the worker service, which is needed in case of cloning using an SSH URL. During the processing of the request, from the **url** value is parsed name and owner of the project, which are stored in the database using the CRUD interface defined in Section 5.1.

#### **POST /bug/update**

The endpoint **/bug/update** is used to specify details about bugs stored in the database, namely the fix commits, patch and code attributes. In the case of the detection method using the tool Simian, it is mandatory to specify the code to be used for the detection of clones, while the default detection method using the approach of BlockScope can extract the

 $15$ https://docs.github.com/en/get-started/getting-started-with-git/about-remote-repositories

patch from the commit automatically. Although to increase the precision of this method, the specifically crafted patch can be provided in this way.

The description of responses and payload fields of this endpoint is described in Table 5.6 and 5.5 respectively. In the payload it is mandatory to specify the field **id, method** and at least one of  $fix\_commit$  and  $patch$ .

| Field      | Description                                                      |
|------------|------------------------------------------------------------------|
| id         | ID of the bug in the database (e.g. $\text{CVE-2021-3401}$ )     |
| fix commit | commit hash to be specified as a bug-fixing commit               |
| patch      | base 64-encoded patch or code for the specified detection method |
| method     | method specifies whether column patch or code should be updated  |

Table 5.5: Overview of request payload fields of API endpoint /bug/update.

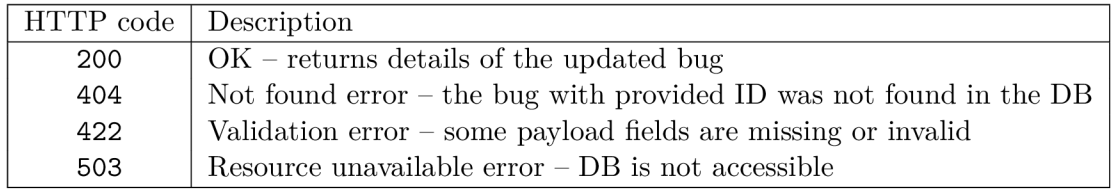

Table 5.6: Overview of responses from API endpoint /bug/update.

### **POST /detection/search**

This endpoint performs a search of bug-fixing commit candidates of the requested vulnerability in the provided source repository where it originated. If the bug is stored in the internal database, the details about it are provided from there. Additionally, if the bug has specified a patch, it is also provided in the response. The description of the payload fields are shown in Table 5.7 and responses in Table 5.8.

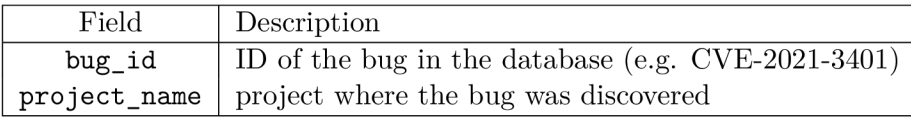

Table 5.7: Overview of request payload fields of API endpoint /detection/search.

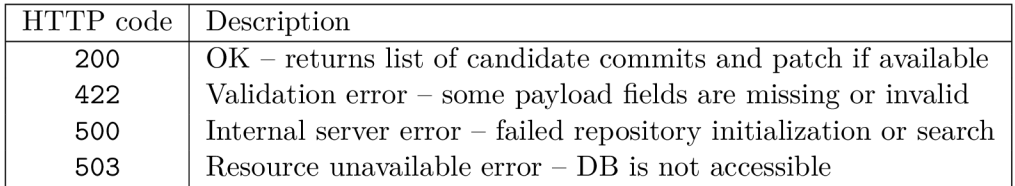

Table 5.8: Overview of responses from API endpoint /detection/search.

#### **POST /detection/show\_commit**

The purpose of this endpoint is to provide the content of the given commit hash (SHA-1) in the specified project. That is useful mainly when multiple candidate commits were found for a vulnerability, so the user can display the content of each candidate and so help with specifying the correct one, which should be further analysed. The request payload and the responses from this endpoint are shown in tables 5.9 and 5.10 respectively.

| Field  | Description                                                |
|--------|------------------------------------------------------------|
|        | project_name   project where the commit should be searched |
| commit | commit hash to search                                      |

Table 5.9: Overview of request payload fields of API endpoint /detection/show\_commit.

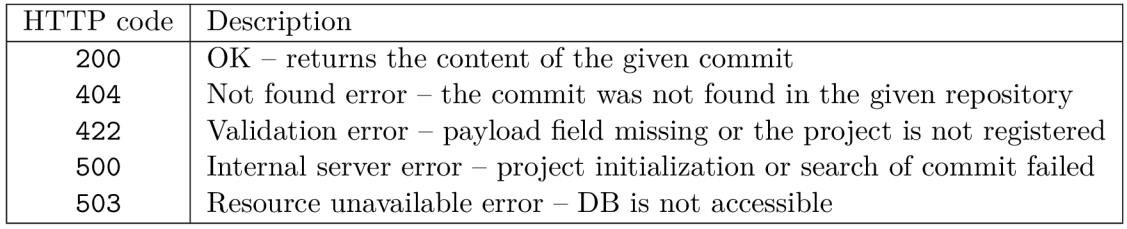

Table 5.10: Overview of responses from API endpoint /detection/show\_commit.

## **POST /detection/execute**

The endpoint **/detection/execute** schedules a detection method execution task to the Redis Queue  $(5.1)$ , which is processed in a background process by the service Worker. Before the detection method is started, the run-time logs are forwarded to a log file located in the local storage  $(5.1)$  of the tool.

Table 5.11 contains description of the required payload fields and Table 5.12 shows responses returned by this endpoint. In the case of the detection method based on BlockScope, one of the fields commit and patch needs to be specified, while in the case of the detection method using an integrated tool Simian strictly requires the code chunk to be detected. The field **patch** is used for transferring both the patch for BlockScope and the code chunk for Simian.

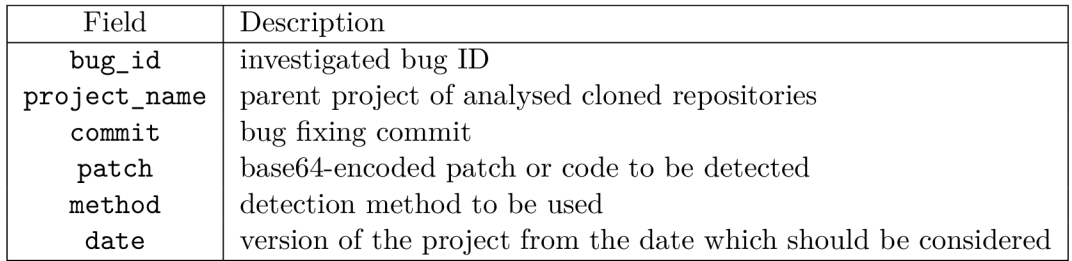

Table 5.11: Overview of request payload fields of API endpoint /detection/execute.

| HTTP code   Description |                                                    |
|-------------------------|----------------------------------------------------|
| 201                     | Created – task successfully scheduled              |
| 422                     | Validation error – payload field missing           |
| 503                     | Resource unavailable $error - Redis$ not available |

Table 5.12: Overview of responses from API endpoint /detection/execute.

#### **GET /detection/status**

This endpoint fetches the latest log file from the local storage (5.1) and provides its content. Additionally, the specific detection results are parsed from the logs using regular expressions from Python built-in library  $\mathbf{r}e^{16}$ , a description of possible responses from the endpoint is available in Table 5.13.

| HTTP code Description |                                                       |
|-----------------------|-------------------------------------------------------|
| 200                   | $\vert$ OK – returns log and parsed detection results |
| 500                   | Internal server $error - log$ parsing failed          |
| 503                   | Resource unavailable $error - log$ file not available |

Table 5.13: Overview of responses from API endpoint /detection/status.

## 5.4 User Interfaces

This Section provides an implementation overview of available user interfaces, designed in the previous Chapter  $4.3$ . The tool provides in total two user interfaces – web and command line interface. In sections about each, the used technologies, libraries and a preview of the results will be mentioned and displayed.

### **Web**

The web is the first available user interface implemented to simplify the usage of the tool in an intuitive manner. For implementation was chosen  $\text{React}^{\text{I}\tau}$ , an open-source JavaScript library for building user interfaces from individual pieces called components. React is free to use and has available a large number of open-source libraries which provide prebuilt components. For building the web interface was used the React component library MaterialUI<sup>18</sup>, which accelerated and simplified the development.

The preview of the page which displays tables with lists of registered projects and stored bugs in the internal database is available in Figure  $5.7$ . Upon loading, the page requests the lists of projects and bugs from the API endpoints /project/fetch all and /bug/fetch all. In the meantime, the page is rendered and once the API provides the requested data it is filled in the tables. To register a new project the form under the table Projects is used and upon submitting, the inputs are processed by the API endpoint /project/register. Likewise, the bugs can be updated utilizing the API endpoint **/bug/update.** 

The second page prepares and executes the detection methods. The preview is available in Figure 5.8. Providing the ID of vulnerability and source project name, clicking on the button Search, the web utilizes the API endpoint **/detection/search** to retrieve the list of candidate bug-fixing commits and the patch of the bug, if it is available in the internal database. Otherwise, the backend tries to parse it from the details of the given vulnerability. In case the list of candidate commits contains multiple results, their contents can be displayed by selecting the desired commit. Accordingly, the content of the commit is retrieved from API endpoint /detection/show\_commit and displayed in the

 $16$ https://docs.python.org/3/library/re.html

<sup>17</sup><https://react.dev>

<sup>1 8</sup> https: / / [mui.com /](http://mui.com) material-ui/getting-started / overview/

text area in the middle of the page, which can be manually edited to contain only relevant changes. The fix commit in the input field at the bottom of the page is automatically filed according to the selection in the list of candidate commits but can be also manually edited. Optionally, the method and date of the repository inputs can be specified before executing the detection method. Upon submitting the form using the button Detect, the API endpoint /detection/execute is utilized to schedule the targeted detection task and the user is automatically navigated to the page displaying the detection log and results.

|                | <b>Detection of Cloned Vulnerabilities</b> |                   |          |             |                |                | <b>OVERVIEW</b>   | <b>PREPARE DETECTION</b>     | <b>DETECTION RESULT</b> | <b>API DOCS</b> |
|----------------|--------------------------------------------|-------------------|----------|-------------|----------------|----------------|-------------------|------------------------------|-------------------------|-----------------|
|                |                                            | Projects          |          |             |                |                | Bugs              |                              |                         |                 |
| ID             | Name                                       | Owner             | Language | Parent      | Index          | ID             | <b>Fix Commit</b> | Verified                     | Show more               |                 |
| $\mathbf{1}$   | bitcoin                                    | bitcoin           | cpp      |             | $\mathbf{1}$   | CVE-2021-3401  | ["a2714a5c69"]    | Y                            | $\checkmark$            |                 |
| $\overline{2}$ | dogecoin                                   | dogecoin          | cpp      | bitcoin     | $\,$ 2 $\,$    | CVE-2018-20586 | ["7935881"]       |                              | $\checkmark$            |                 |
| 3              | litecoin                                   | litecoin-project  | cpp      | bitcoin     | 3              | CVE-2017-18350 | ["d90a00e"]       |                              | $\checkmark$            |                 |
| $\mathfrak{a}$ | zcash                                      | zcash             | cpp      | bitcoin     | $\overline{4}$ | CVE-2018-17144 | ["d1dee20547"]    |                              | $\checkmark$            |                 |
| 5              | optimism                                   | ethereum-optimism | go       | go-ethereum | 5              | CVE-2018-17145 | ["beef7ec4be"]    |                              | $\checkmark$            |                 |
| 6              | go-ethereum                                | ethereum          | go       |             | 6              | CVE-2013-4165  | ["42656ea2e5"]    |                              | $\checkmark$            |                 |
| $\overline{7}$ | digibyte                                   | DigiByte-Core     | cpp      | bitcoin     | $\overline{7}$ | CVE-2021-41173 | ["3a6fe69f"]      |                              | $\checkmark$            |                 |
| 8              | dash                                       | dashpay           | cpp      | bitcoin     | $^{\rm 8}$     | CVE-2020-26265 | ["87c0ba92"]      | Y                            | $\checkmark$            |                 |
| 9              | Ravencoin                                  | RavenProject      | cpp      | bitcoin     | 9              | CVE-2019-15947 | ["d831831822"]    | Υ                            | $\checkmark$            |                 |
| 10             | <b>BTCGPU</b>                              | <b>BTCGPU</b>     | cpp      | bitcoin     | 10             | CVE-2020-26264 | ["bddd103a"]      |                              | $\checkmark$            |                 |
| URL            |                                            | Language          | Parent   | <b>ADD</b>  | ID             | Patch/Code     |                   | Method<br>Bloc<br>Fix Commit | UPDATE<br>$\mathbf{v}$  |                 |

Figure 5.7: Implemented overview web page.

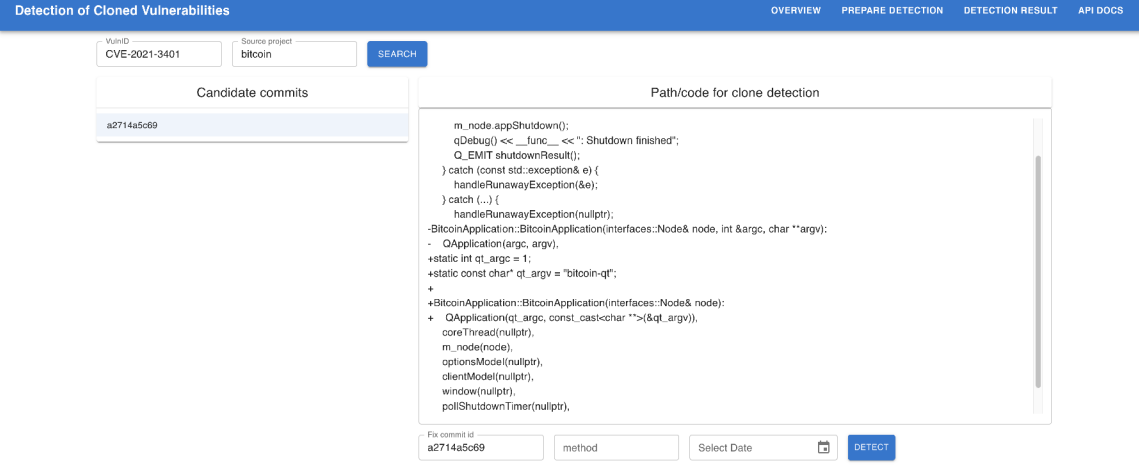

Figure 5.8: Implemented prepare detection web page.

The preview of the third page is observable in Figure 5.9. The page displays log and parsed results from detection method run-time. To fetch required data the web uses the API endpoint /detection/results. The purpose of this page is informational and does not affect the method.

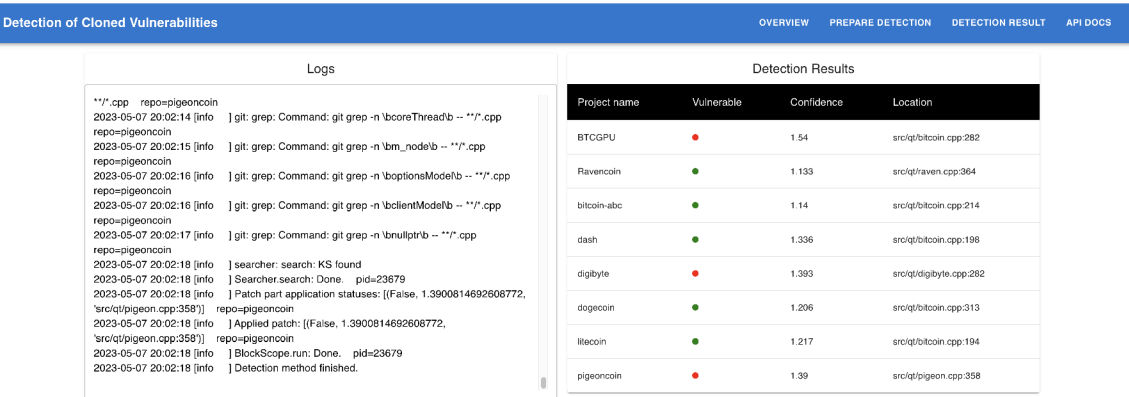

Figure 5.9: Implemented web page displaying detection logs and results of CVE-2021-3401.

## **Command Line Interface**

Additionally to the web, the tool provides also a command line interface (CLI), which benefits in terms of efficiency and lesser load on a machine as it depends only on the database and Redis. Although, the output is not as clear as in the web interface and requires an experience with the command prompt.

For implementation of the CLI a Python library click<sup>19</sup> was used. Its syntax reminds of the Fast API as the commands and their arguments are defined using decorators. The decorators take care of parsing arguments, which makes the code shorter and more clear in comparison to other libraries, for example, Python built-in library arguesse<sup>20</sup>.

The CLI implements the following commands, which are expecting the same values of arguments as in API:

- register and clone a new project **\$ cl i registe r <URL> <language> [—parent <project>]**
- run targeted detection \$ cli run <br/>bug\_id> <project> <method> [--date <date>]
- run discovery scan with the option to set a schedule for scans **\$ cl i scan [schedule]**
- initialize the schema of the database **\$ cl i db-ini t**

<sup>&#</sup>x27;<https://click.palletsprojects.com/en/8.1.x/>

<sup>&#</sup>x27;[https://docs,](https://docs) python.org/3/library/argparse. html

## Chapter 6

## Experimentation

This chapter presents and evaluates the capabilities of the implemented tool. The first section describes the preparation steps, including system configuration and data set. Then the results produced by the implemented tool are presented in the following section. Finally, the last section summarizes the results, discusses shortcomings and provides suggestions for possible improvements and next development.

## 6.1 Preparation

Initially, the open-source projects *Bitcoin* and *Go-Ethereum* were selected for experiments because of their popularity, according to the list of cryptocurrencies from the website  $CoinGecko<sup>1</sup>$ . The projects were then registered in the internal database as parent projects and their repositories were cloned to the local storage. From the previously mentioned list of cryptocurrencies and based on prior research, projects which adopted source code from either *Bitcoin* or *Go-Ethereum* repositories were identified. Accordingly, the identified projects were registered in the internal database as their forks and cloned to the local storage.

The data set used for experimentation consists of vulnerabilities with assigned CV E identifiers, discovered in the selected parent projects *Bitcon* and *Go-Ethereum*. The vulnerabilities were selected based on the availability of information about them, mainly references to patches in order to work with verified data. Accordingly, the web interface was used to create entities of the bugs in the internal database and attempt to find bug-fixing candidate commits using the functionality of the component **FixCommitFinder.** The found candidate commits were then manually validated and the bug-fixing code changes were extracted, in order to use in the detection method only changes that address patch of the vulnerability. The extracted code changes were then used to update the corresponding attributes of the bug entity in the internal database, in order to allow this step to be omitted in the subsequent repeated executions of the detection.

The docker environment was configured to use 4 CPU cores to take advantage of implemented multiprocessing features which improve the speed of the algorithm and 8 GB of memory for the experimentation. For particular evaluations, the web interface was used to execute both detection methods for each vulnerability from the prepared data set. Consequently, the detection results were noted and manually verified in the corresponding code

<sup>1</sup> [https://www.](https://www) [coingecko.com](http://coingecko.com)

bases in order to evaluate the precision of the implemented detection methods. Manual verification is needed because the results might contain false detections.

## 6.2 Results

This section presents the detection results for the prepared list of vulnerabilities. Selected vulnerabilities are closely analysed to address the capabilities and shortcomings of particular implemented detection methods, while the others provide only numbers of positive/negative results for the calculation of the success rate. The detailed results are compared to the expected outcome of the tool and are presented in tables, where a check mark  $(\checkmark)$  represents detected patch, a cross  $(\times)$  represents that patch was not applied but the vulnerable code detected and an empty cell means that the clone was not found and vulnerability was not propagated. The results, which do not correspond to reality (false positives/negatives) are marked by the red color of the cell. The tables display results from the main detection method, which is based on the approach of BlockScope.

### **Bitcoin-based vulnerabilities**

A vulnerability with identifier CVE-2021-3401<sup>2</sup> was selected for the first experiment, as it is the latest published vulnerability according to the list<sup>3</sup> of weaknesses in *Bitcoin*. The vulnerability was discovered in the project *Bitcoin* and might allow an attacker to execute arbitrary code upon passing a malicious argument to the **bitcoin-q t** program. This was caused by misuse of built-in arguments of GUI framework  $\mathbf{Q}t^4$ .

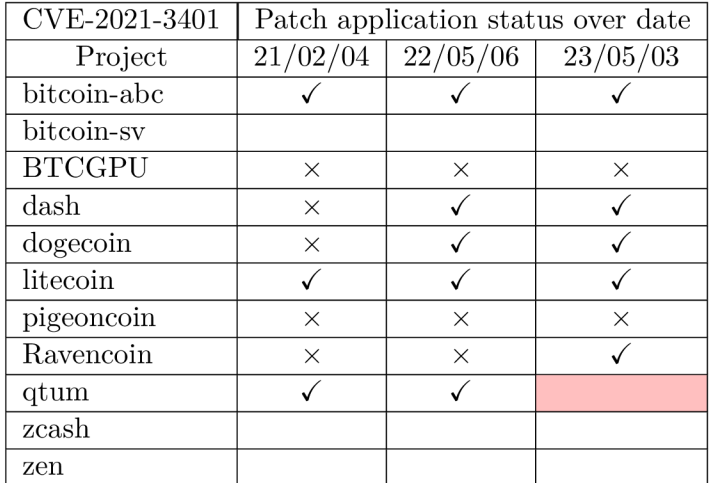

Table 6.1: Detection results for CVE-2021-3401 over various versions of the analysed projects.

The results in Table 6.1 show that the vulnerability was propagated to some clones of the project Bitcoin. It contains patch application status for three different states of the projects according to the timeline of each project. The first, the 4th of February 2021 refers to the date of CVE publishing, and the following display patching progress over time with

<sup>2</sup> <https://nvd.nist.gov/vuln/detail/CVE-2021-3401>

<sup>&</sup>lt;sup>3</sup>https://en.bitcoin.it/wiki/Common\_Vulnerabilities\_and\_Exposures

<sup>&</sup>lt;sup>4</sup>https://[www.qt.io](http://www.qt.io)

the last date, the 3rd of May 2023, referring to the date of this experiment. The results contain the detection of the first three types of clones - Type I, Type II and Type III.

Projects *bitcoin-abc, dogecoin, pigeoncoin* and *Ravencoin* contained clones of Type III. Clones of Type II were found in projects *dash, dogecoin* and *Ravencoin* after applying patch and the rest were Type I clones. Projects *bitcoin-sv, zcash* and *zen* did not adopt the vulnerable code. Although, there was one miss in case of the project *qtum* in the most recent version, where the upper candidate context was missing, thus the candidate code was not identified, even when the lower context would be found.

The tool Simian was able to detect vulnerability only in the project *BTCGPU* containing Type I clone, when run with code fragment containing the vulnerable version of the code on version from 3rd of May 2023. With version from 4th of February 2021 it was additionally able to detect the vulnerability only in project *dash,* still missing the other three affected projects.

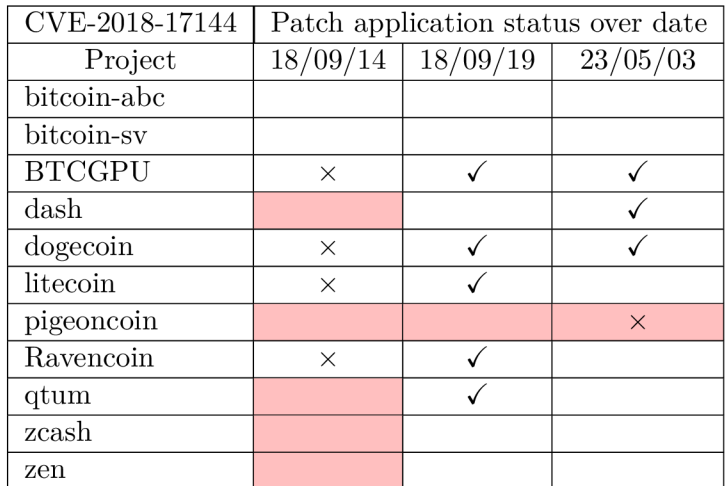

Table 6.2: Detection results for CVE-2018-17144 over various versions of the analysed projects.

A n *Inflation bug* was chosen for the second detailed experiment. The bug was discovered alongside Denial-of-Service weakness in *Bitcoin* and was described in Section 3.1. The vulnerability was assigned the identifier  $CVE-2018-17144^{\circ}$ . The experiments were done with various versions of the projects and the most interesting are contained in Table 6.2. The dates in the table refer to the date before publication of the CVE record, the date of publication and the date of experimentation.

The results of the tool on this vulnerability are worse in comparison to the previous vulnerability. The reason is that the projects where the clone was not detected used a version where the context of the vulnerable code contained too many adjustments (d1dee20547) despite the affected code being present. Simian detected additionally the flaw in projects *dash* and *pigeoncoin,* although missed *Ravencoin* which contained a clone of Type III on the 14th of September 2018. On the other side, projects *bitcoin-abc* and *bitcoin-sv* did not clone the affected code.

To the 3rd of May 2023, most of the repositories already patched the vulnerability using different solutions, thus syntactical clones were mostly not found, which makes the original patch outdated. Additionally, the original patch contained a change only on a

<sup>5</sup> <https://nvd.nist.gov/vuln/detail/CVE-2018-17144>

single line of  $code^6$ , specifically changing value of parameter from  $true$  to false. In this case, the similarity-based method would require more strict rules, to pay closer attention to the specific changes. The lack of precision resulted in a false negative detection in project *pigeoncoin,* as the vulnerability was patched here using different logic. Extended context was used also in the case of *qtum, zcash* and *zen.* 

|  | Vulnerability  | Method    | TP             | TN             | FP | FN             | Date     |  |
|--|----------------|-----------|----------------|----------------|----|----------------|----------|--|
|  |                | <b>BS</b> | 4              |                |    |                | 23/05/03 |  |
|  | CVE-2019-15947 | <b>SA</b> | 4              | 8              |    |                |          |  |
|  |                | <b>BS</b> | 8              | $\overline{2}$ |    |                | 20/04/01 |  |
|  |                | <b>SA</b> | 8              | 4              |    |                |          |  |
|  |                | BS        |                |                |    |                | 23/05/03 |  |
|  | CVE-2018-17145 | SA        |                | 11             |    |                |          |  |
|  |                | <b>BS</b> | $\overline{2}$ | 5              |    |                | 20/04/01 |  |
|  |                | <b>SA</b> |                | 9              |    | $\overline{2}$ |          |  |

Table 6.3: Evaluation of both implemented detection methods on CVE-2019-15947 and CVE-2018-17145.

Summarized detection results comparing the two implemented detection methods for another two vulnerabilities are contained in Table 6.3. Column *TP* represents true positive detections - the vulnerable code was correctly detected, column *TN* represents true negative results - repository does not contain vulnerable code, and columns *FP* and *FN* represent corresponding false results. The particular methods are marked as *BS,* which refers to the BlockScope-based method, and *SA* which stands for Simian or similarity analyser.

In the case of vulnerability CVE-2019-15947, as all the detection were clones of Type I, the tool Simian was able to perform slightly better. The one false positive result of the BlockScope-based method was caused by stretched candidate code because of the upper candidate context, which was not precisely matched. On the other hand, the code of vulnerability CVE-2018-17145 contained clones of Type III as well in the forked repositories, which were not detected by Simian, but by BlockScope were.

### **Go-Ethereum-based vulnerabilities**

The third closely analysed vulnerability was present in project Go-Ethereum, which is implemented in the programming language Go in contrary to previously analysed projects written in the programming language  $C_{++}$ . The selected vulnerability was assigned an identification CVE-2022-29177<sup>7</sup> and its exploitation could make the affected node crash. It was selected because it is the latest vulnerability in this project, which has a reference to the patch and is an example of complex changes discussed in relation to the discovery scan. The discovery scan would evaluate it as complex because the patch affects more than one file.

The detection results can be found in Table 6.4. The first date corresponds to the fix in *Go-Ethereum*, the second date indicates the CVE publication date, and the final date represents the date of this experiment. This vulnerability was propagated to four of five analysed projects as a clone of Type I and the main detection method was able to detect

<sup>6</sup> https: / / [github.com/bitcoin/](http://github.com/bitcoin)bitcoin/pull /14249/ commits / dldee20547

<sup>7</sup> <https://nvd.nist.gov/vuln/detail/CVE-2022-29177>

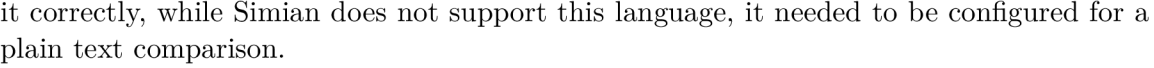

| CVE-2022-29177  | Patch application status over date |          |          |  |  |  |  |
|-----------------|------------------------------------|----------|----------|--|--|--|--|
| Project         | 22/03/07                           | 22/06/20 | 23/05/03 |  |  |  |  |
| bor             | ×                                  |          |          |  |  |  |  |
| $_{\rm bsc}$    | ×                                  |          |          |  |  |  |  |
| celo-blockchain | ×                                  |          |          |  |  |  |  |
| optimism        |                                    |          |          |  |  |  |  |
| subnet-evm      |                                    |          |          |  |  |  |  |

Table 6.4: Detection results for CVE-2022-29177 over various versions of the analysed projects.

## 6.3 Evaluation

The detection during experimentation was executed using the implemented web interface, which was used initially to prepare repositories and the data set. The data set consisted of five vulnerabilities discovered in either project *Bitcoin* or *Go-Ethereum*, which covered all three types of patches - containing only additions, only deletions, and mixed changes.

Twelve projects which adopted code from *Bitcoin* and five from project *Go-Ethereum*  were selected for experiments. The experiments were designed to address each vulnerability in the data set on various versions from the timeline of the forked projects, which was easily possible thanks to the optional parameter specifying the version date in the forked projects. Consequently, both available detection methods were executed and the BlockScope-based method was able to detect also clones of Type II and Type III additionally to the clones of Type I detected by the integrated tool Simian as well.

Although, the experimentation confirmed the expected shortcomings and advantages of detection methods. Simian is limited to the detection of Type I clones which generated false negative detection results. The higher types of clones were covered by the second method, *BlockScope,* utilizing textual context-based candidate code search and textual similaritybased comparison with a patch code for determining the vulnerability of candidate code fragments. The second method would fail at finding the right candidate context in the target project or due to using a relatively low threshold for the similarity between patches with minor changes and candidate code. The experiments resulted in two false positives and one false negative result on the prepared data set and over various versions from the timeline of forked projects. The two false-positive results were identified on the date of the experiment, which was employed for detecting all vulnerabilities. Consequently, this date was chosen for the calculation, resulting in an 80% true positive rate of the implemented detection method covering the first three clone types.

The possible improvements could be achieved by defining stricter rules for patches containing specific changes as it was in the analysis of CVE-2018-17144, where the initia l patch changed only the boolean value in the function call. The Normalized Levenshtein edit distance metric [37] evaluated the vulnerable boolean value **fals e** more similar to the patched parameter with the boolean value in project *pigeoncoin*, resulting in false positive detection. Additional extensions for the implemented tool could contain support for more file extensions to the current **.cpp** and **.go,** which currently helps wit h filtering files and comment lines.

# Chapter 7 Conclusion

The primary goal of this thesis was to develop a tool for detecting and monitoring cloned vulnerabilities in open-source projects. In the scope of this work, the detection tool was designed, implemented, and evaluated on a set of real-world examples.

The introductory chapter of this thesis presented motivation and insights discussing vulnerabilities in software applications, secure coding practices, identifiers used for describing weaknesses and databases storing them. The following chapter introduced clones of source code, their types, methods and existing tools for their detection. Accordingly, the design choices, the implementation details of a monitoring tool for the detection of cloned vulnerabilities and its capabilities were presented.

The designed tool provides options to detect the propagation of specific vulnerabilities and to set up periodic monitoring of selected open-source projects in user-friendly interfaces. The tool currently supports two clone detection methods based on prior research. The first method utilizes a tool *Simian* for detecting duplicate code fragments capable of detecting only Type I clones, while the second method implements detection based on a textual similarity between the target code and patch, which locates the target code based on its context. The second method, BlockScope, is capable of detecting not only Type I clones but also Type II and Type III clones. These represent syntactically similar code fragments that differ through variable renaming or the addition or deletion of code statements. While the first three types of clones were detected by the implemented tool with a sufficient rate as discussed in the final evaluation, it does not cover Type IV. Clones of Type IV, which are syntactically different but semantically similar fragments of code are not covered by either of these methods, which might be the topic for future work and extension for the implemented tool.

This thesis has provided insights into the issue of cloned vulnerabilities, and the proposed monitoring tool demonstrates the potential for detecting and mitigating such vulnerabilities in a timely and efficient manner. The findings and the developed tool can contribute to improving the security of software systems in the area of cloned vulnerability detection and mitigation across open-source projects while providing a scalable architecture for future extensions and related research.

## Bibliography

- [1] ABD EL HAFIZ, S. K. A Metrics-Based Data Mining Approach for Software Clone Detection. In: *2012 IEEE 36th Annual Computer Software and Applications Conference.* 2012, p. 35-41. DOI: 10.1109/COMPSAC.2012.14 .
- [2] AGRAWAL , A . and YADAV , S. A hybrid-token and textual based approach to find similar code segments. In: *2013 4th International Conference on Computing, Communications and Networking Technologies (ICCCNT).* July 2013, p. 1-4. DOI: 10.1109/ICCCNT.2013.6726700. ISBN 978-1-4799-3926-8.
- [3] AKBANOV, M., VASSILAKIS, V. G. and LOGOTHETIS, M. D. *WannaCry Ransomware: Analysis of Infection, Persistence, Recovery Prevention and Propagation Mechanisms*  [online]. 2019 [cit. 2022-12-26]. Available at: **[https://www.il-pib.p1/czasopisma/JTIT/2019](https://www.il-pib.p1/czasopisma/JTIT/2019/l/113.pdf)**/l**/113.pdf.**
- [4] ALIYEV , R. and PEALVER , L . Analyzin g Vulnerability Databases. In: IEEE . *2016 10th IEEE International Conference on Application of Information and Communication Technologies.* 2016.
- [5] BAKER, B. On finding duplication and near-duplication in large software systems. In: *Proceedings of 2nd Working Conference on Reverse Engineering.* 1995, p. 86-95. DOI: 10.1109/WCRE.1995.514697.
- [6] BAXTER, I. D., YAHIN, A., MOURA, L. M. de, SANT'ANNA, M. and BIER, L. Clone detection using abstract syntax trees. *Proceedings. International Conference on Software Maintenance (Cat. No. 98CB36272).* 1998, p. 368-377.
- [7] BITCOIN CORE. *CVE-2018-17144* Full Disclosure **[[https://bitcoincore.org/en](http://bitcoincore.org/en/2018/09/20/notice/)**/2018/09/20**/notice/].** September 2018 [cit. 2023-04-24].
- [8] BORG, M., SVENSSON, O., BERG, K. and HANSSON, D. SZZ unleashed: an open implementation of the SZZ algorithm - featuring example usage in a study of just-in-time bug prediction for the Jenkins project. *Proceedings of the 3rd ACM SIGSOFT International Workshop on Machine Learning Techniques for Software Quality Evaluation.* 2019.
- [9] CENCINI , A. , YU , K . and CHAN , T. *Software Vulnerabilities: Full-, Responsible-, and Non-Disclosure* [online]. 2005 [cit. 2022-12-26]. Available at: **https: / / [courses.cs.washington.edu/c](http://courses.cs.washington.edu/)ourses/csep590/05au/whitepaper\_turnin/**  software vulnerabilities by cencini yu chan.pdf.
- [10] CHEIKES , B . A. , WALTERMIRE , D . and SCARFONE , K . *Common Platform Enumeration: Naming Specification Version 2.3* [online]. 2011 [cit. **2022-12-28].**  Available at: https: //nvlpubs.nist.**gov**/nistpubs**/Legacy**/IR/nist**ir7695.pdf.**
- [11] FiRST . *Common Vulnerability Scoring System v3.1: Specification Document* [online]. 2019 [cit. **2022-12-29].** Available at: https: **/[/www.fir](http://www.fir)** st.**org/** cvss**/v3**-l/cvss**-v31**-specification**\_rl.pdf.**
- [12] GOEL, A. Python vs  $C++$ : Difficulty, Popularity, and Career Options. 2022. Available at: https://hackr.io**/blog**[/python-vs-cpp.](https://hackr.io/blog/python-vs-cpp)
- [13] HERTIG, A. 'Bitcoin Bug' Exploited on Crypto Fork as Attacker Prints 235 Million Pigeoncoins. August 2018. Available at: https: **//www.**[coindesk.com/markets](http://coindesk.com/markets/2018/)**/2018/ 10/02**/bit coin**-bug-** exploited - on- crypto**fork-**as-attacker-prints**-235**-million-pigeoncoins/.
- [14] HORVATH, A., ERDŐSI, P. M. and KISS, F. The Common Vulnerability Scoring System (CVSS) generations – usefulness and deficiencies. In: Kiss, F. and HORVÁTH, A . , ed. *IT es hälozati serülekenysegek tärsadalmi-gazdasägi hatäsai.* 1st ed. Infota, January 2016, p. 137–153. ISBN 978-615-80061-5-6.
- [15] HUM, Q., TAN, J. W., TEY, Y. S., LENUS, L., HOMOLIAK, I. et al. CoinWatch: A Clone-Based Approach for Detecting Vulnerabilities in Cryptocurrencies. In: *3rd IEEE INTERNATIONAL CONFERENCE ON BLOCKCHAIN (BLOCKCHAIN 2020).* Institute of Electrical and Electronics Engineers, 2020, p. 17-25. DOI: 10.1109/Blockchain50366.2020.00011. ISB N 978-0-7381-0495-9. Available at: https: **//www.fit.**[vut.cz/research/publication/](http://www.fit.vut.cz/research/publication/12363)**12363.**
- [16] JIMENEZ , W. , MAMMAR , A . and CAVALLI , A . Software Vulnerabilities, Prevention and Detection Methods: A Review 1. July 2010.
- [17] KAMIYA , T., KUSUMOTO , S. and INOUE , K . CCFinder: A multilinguistic token-based code clone detection system for large scale source code. *Software Engineering, IEEE Transactions on.* August 2002, vol. 28, p. 654-670. DOI: 10.1109/TSE.2002.1019480.
- [18] LIU, C., CHEN, C., HAN, J. and YU, P. S. GPLAG: Detection of Software Plagiarism by Program Dependence Graph Analysis. In: Proceedings of the 12th ACM SIGKDD *International Conference on Knowledge Discovery and Data Mining.* New York, NY , USA: Association for Computing Machinery, 2006, p. 872-881. KDD '06. DOI: 10.1145/1150402.1150522. ISBN 1595933395. Available at: https: //doi.**org/10.1145/1150402.1150522.**
- [19] MAYRAND , J., LEBLANC , C. and MERLO , E . *Experiment on the Automatic Detection of Function Clones in a Software System Using Metrics.* January 1996. DOI: 10.1109/ICSM.1996.565012.
- [20] MITRE . *Common Vulnerabilities and Exposures CVE* [online]. 2016 [cit. **2022-12-29].** Available at: https**[://cve.mitre.org](https://cve.mitre.org/docs/cve-intro-handout.pdf)**/docs**/cve**-intro-handout**.pdf.**
- [21] MITRE . *Scoring System (CWSS)* [online]. 2018 [cit. **2022-12-28].** Available at: https: **/ / [cwe.mitre.org/](http://cwe.mitre.org/)** cwss/cwss\_vl.**0.1.**html.
- [22] MITRE . *2022 CWE Top 25 Most Dangerous Software Weaknesses* [online]. 2022 [cit. **2022-12-28].** Available at: **https: //ewe.[mitre.org/top25/archive/2022/2022\\_cwe\\_top25.](http://mitre.org/top25/archive/2022/2022_cwe_top25) html.**
- [23] MITRE . *About CWE Overview* [online]. 2022 [cit. **2022-12-28].** Available at: **https: / / [cwe.mitre.org/](http://cwe.mitre.org/) about/index.html.**
- [24] NAKAMOTO , S. *Bitcoin: A Peer-to-Peer Electronic Cash System* [online]. 2008 [cit. **2022-12-11].** Available at: **[https://bitcoin.org/bitcoin.pdf.](https://bitcoin.org/bitcoin.pdf)**
- [25] NAMANYA, A. P., CULLEN, A., AWAN, I. U. and DISSO, J. P. The World of Malware: A n Overview. In: *2018 IEEE 6th International Conference on Future Internet of Things and Cloud (FiCloud).* 2018, p. 420-427. DOI: 10.1109/FiCloud.2018.00067.
- [26] NEWMAN , L . H . *WannaCry explained: A perfect ransomware storm.* September 2017. Available at: **https: //[www.csoonline.com/article/3227906/wannacry-explained-a](http://www.csoonline.com/article/3227906/wannacry-explained-a-)perfect-ransomware-storm.html.**
- [27] NIST. *The National Vulnerability Database (NVD): Overview* [online]. 2013 [cit. **2022-12-29].** Available at: **<https://csrc.nist.gov/CSRC/media/Publications/Shared/> documents/itl-bulletin/itlbul2013-12.pdf.**
- [28] OWASP . *Secure Coding Practices Quick Reference Guide* [online]. 2010 [cit. **2022-12**-27]. Available at: **https: //owasp.org/www-pdf-archive/OWASP\_SCP\_Quick\_Ref erence\_Guide\_v2.pdf.**
- [29] PATENAUDE, J.-F., MERLO, E., DAGENAIS, M. and LAGUE, B. Extending software quality assessment techniques to Java systems. In: *Proceedings Seventh International Workshop on Program Comprehension.* 1999, p. 49-56. DOI: 10.1109/WPC. 1999.777743.
- [30] ROY , C. and CORDY , J. A Survey on Software Clone Detection Research. *School of Computing TR 2007-541.* January 2007.
- [31] ROY, C. K. and CORDY, J. R. NICAD: Accurate Detection of Near-Miss Intentional Clones Using Flexible Pretty-Printing and Code Normalization. In: *2008 16th IEEE International Conference on Program Comprehension.* 2008, p. 172-181. DOI: 10.1109/ICPC.2008.41.
- [32] SHENEAMER, A. and KALITA, J. A Survey of Software Clone Detection Techniques. *International Journal of Computer Applications.* March 2016, vol. 137, p. 1–21. DOI: 10.5120/ijca2016908896.
- [33] SLIWERSKI, J., ZIMMERMANN, T. and ZELLER, A. When Do Changes Induce Fixes? In: *Proceedings of the 2005 International Workshop on Mining Software Repositories.*  New York, NY, USA: Association for Computing Machinery, 2005, p. 1–5. MSR '05. DOI: 10.1145/1083142.1083147. ISBN 1595931236. Available at: **[https://doi.org/10.1145/1083142.1083147.](https://doi.org/10.1145/1083142.1083147)**
- [34] THAKUR, N. Bitcoin Core Bug CVE-2018-17144: An Analysis. *Hackernoon*. September 2018. Available at: **https: //hackernoon. com/bit coin - core-bug- eve-2018-17144- an-analysis-f 80d9d373362.**
- [35] WAHLER, V., SEIPEL, D., WOLFF, J. and FISCHER, G. Clone detection in source code *by frequent itemset techniques.* October 2004. DOI: 10.1109/SCAM.2004.6.
- [36] Y<sub>I</sub>, X<sub>r</sub>, F<sub>ANG</sub>, Y<sub>r</sub>, W<sub>U</sub>, D<sub>r</sub> and J<sub>IANG</sub>, L. *BlockScope: Detecting and Investigating Propagated Vulnerabilities in Forked Blockchain Projects.* March 2023 [cit. 2023-04-10]. Available at: **https: / /[www.ndss-](http://www.ndss-) [sjraiposium.org/w](http://sjraiposium.org/)p- content/uploads/2023/02/ndss2023\_f 222\_paper.pdf.**
- [37] YUJIAN , L . and Bo , L . A Normalized Levenshtein Distance Metric . *IEEE Transactions on Pattern Analysis and Machine Intelligence.* 2007, vol. 29, no. 6, p. 1091-1095. DOI: 10.1109/TPAMI.2007.1078.

## Appendix A

# CD Content

- **Dockerfile** instruction describing the docker image of the tool
- **README.md** README containing installation and start-up manual
- $\operatorname{cli}$  executable link to the CLI
- **cloneguard**/ source code of API, CLI and detection mechanism
- $db_data / file$  with dump of the database content
- docker-compose.yml description of services
- **docs**/ source files of the thesis text
- **poetry.lock** lock file generated by the Poetry package manager for Python projects
- **pyproject.toml** definitions of Python dependencies
- web $/$  source code of web user interface